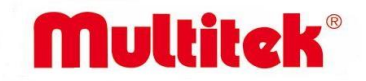

## **MB-DYF40 RENKLİ EKRANLI DOKUNMATİK DIŞ KAPI ÜNİTESİ KULLANMA KILAVUZU ve GARANTİ BELGESİ**

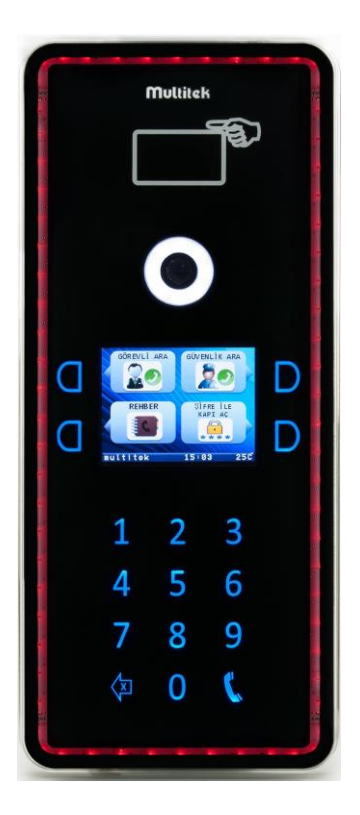

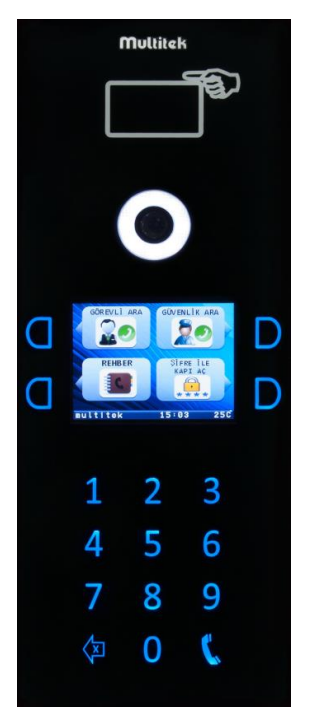

 $\epsilon$ 

**AEEE Yönetmeliğine uygundur.**

#### **MB-DYF40**

## **RENKLİ EKRANLI DOKUNMATİK DIŞ KAPI ÜNİTESİ KULLANMA KILAVUZU**

Multitek MB-DYF40 renkli ekranlı dokunmatik dış kapı ünitesini seçtiğiniz için teşekkür ederiz.

Bu kullanma kılavuzu cihazınızın özelliklerini öğreterek daha verimli kullanmanız için hazırlanmıştır.

#### **MULTİTEK MB-DYF40 CİHAZINIZ ÜRETİM HATALARINA KARŞI 2 YIL GARANTİLİDİR.**

#### **BU CİHAZIN KULLANIM ÖMRÜ 5 YILDIR.**

 **Multitek bu dokümanda belirtilen özelliklerde önceden haber vermeden değişiklik yapma hakkına sahiptir.**

**İMALATÇI FİRMA:** Multitek Elektronik San. Ve Tic. A. Ş. **Merkez/Fabrika:** Meclis Mahallesi Atatürk Cad. No: 47 34785 Sancaktepe / İSTANBUL **Tel:** (0216) 420 38 38 **Faks:** (0216) 415 79 18 **E-posta:** [info@multitek.com.tr](mailto:info@multitek.com.tr) **İstanbul Bölge Müd:** Perpa Tic. Merkezi A Blok Kat:2 No:0022 34384 Şişli / İSTANBUL **Tel:** (0212) 249 50 50 **Faks:** (0212) 210 15 19 **E-posta:** istanbul@multitek.com.tr **Ankara Bölge Müd:** Anafartalar Mah. Sanayi Cad. Ortak Han No:31 Kat:4 Daire:36 06050 Ulus / ANKARA **Tel:** (0312) 324 68 68 **Faks:** (0312) 324 69 00 **E-posta:** ankara@multitek.com.tr **İzmir Bölge Müd:** Halkapınar Mah. 1443 Sokak Keremoğlu İş Hanı No: 3/B 35170 Konak / İZMİR **Tel :** (0232) 459 99 52 **Faks:** (0232) 459 99 54 **E-posta:** izmir@multitek.com.tr **Adana Bölge Müd:** Tepebağ Mah. Cemal Gürsel Cad. No:29 K / 1 01010 Seyhan / ADANA **Tel**:(0322) 359 29 29 **Faks**: (0322) 352 72 88 **E-posta:** adana@multitek.com.tr **Bursa Bölge Müd:** Kırcaali Mah. Kayalı Sokak No:38 Tuğcu 1 Plaza Ofis No: 79 16220 Osmangazi/BURSA **Tel:** (0542) 208 29 66 **E-posta:**  [bursa@multitek.com.tr](mailto:bursa@multitek.com.tr) **Antalya Bölge Müd**: Etiler Mahallesi Evliya Çelebi Caddesi No:31/A 07010 Muratpaşa / ANTALYA **Tel:** (0242) 311 78 88 **Faks :** (0242) 311 78 89 **E-posta:** [antalya@multitek.com.tr](mailto:antalya@multitek.com.tr) **Samsun Bölge Müd:** Saitbey Mah. Demirciler Cad. A. Kırmacı İş Hanı No:15/37 55030 İlkadım / SAMSUN **Tel:** (0543) 814 61 34 **E-posta**:samsun@multitek.com.tr

#### **e-posta [:info@multitek.com.tr](mailto:info@multitek.com.tr) web :www.multitek.com.tr**

# İÇİNDEKİLER:

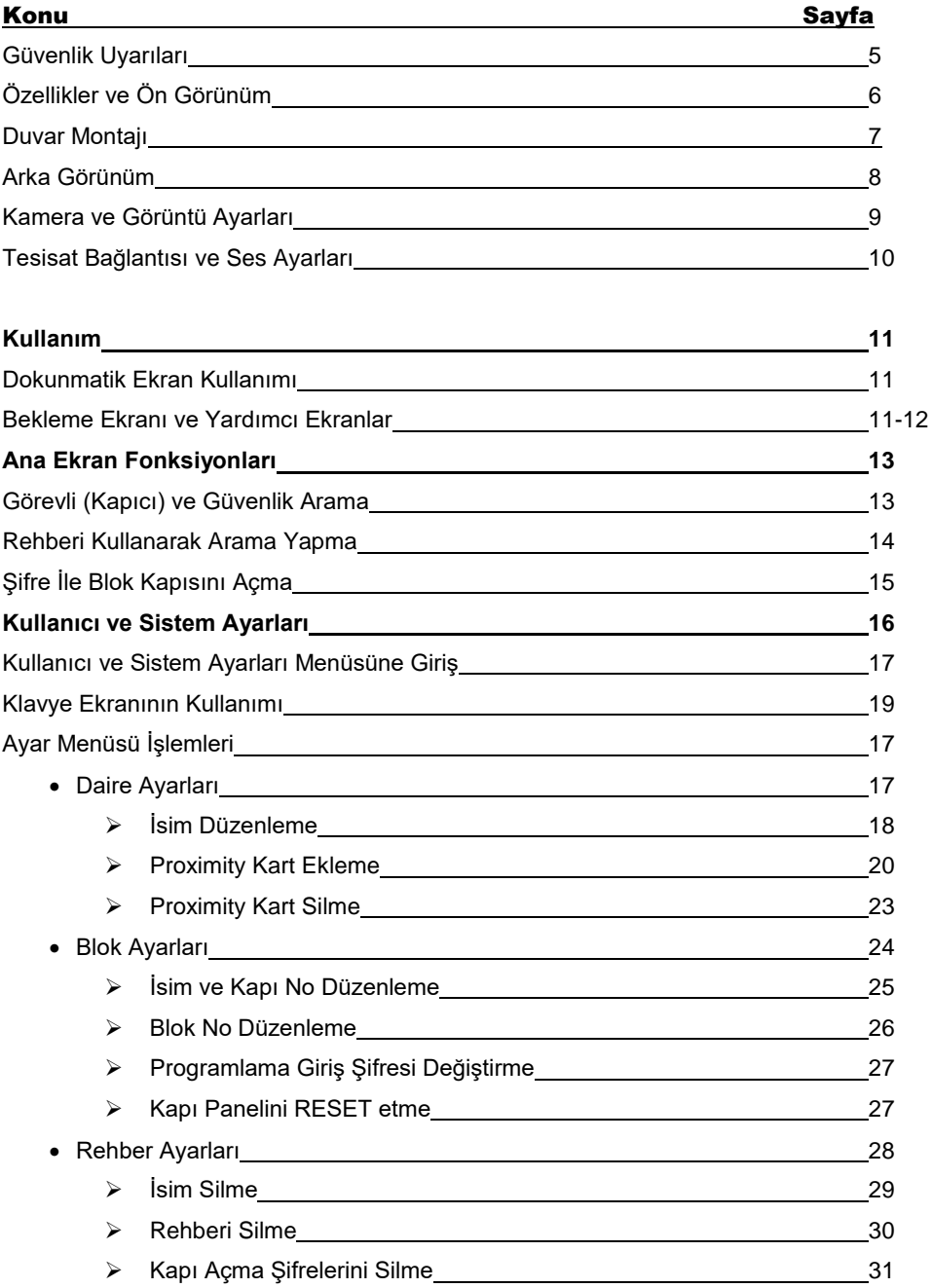

## **Ayar Menüsü İşlemleri** • Kapı Paneli Ayarları 1988-1988 - 2022 - 2022 12:32 → Renk Ayarları 32 Tuş Renklerini Değiştirme 33 Çerçeve Renklerini Değiştirme 34 > Kapı Otomatiği Çekme Süresi Değiştirme **Diğer Ayarlar 36**

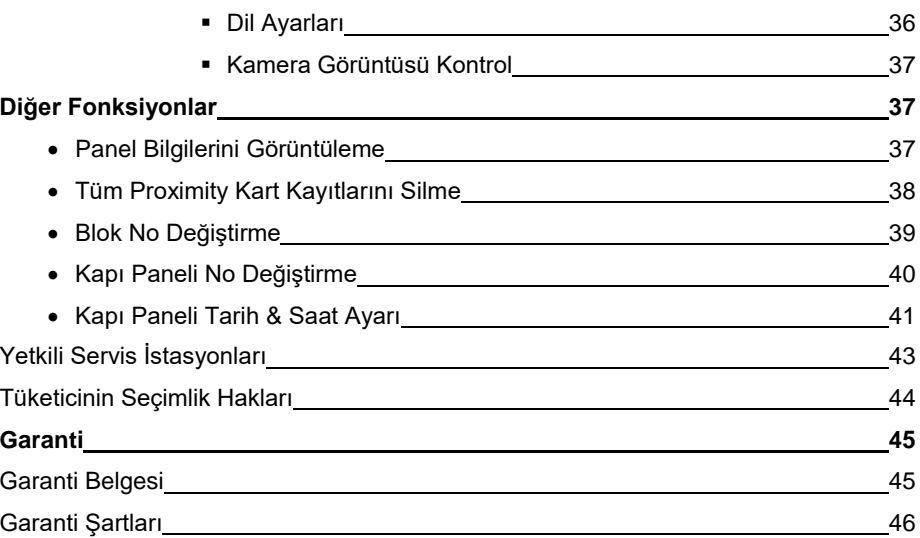

# GÜVENLİK UYARILARI:

Cihazınızın ve sizin güvenliğiniz açısından bazı güvenlik kurallarına uyulması gerekmektedir.

#### **1**. **Kullanım kılavuzunu dikkatlice okuyunuz.**

#### **2. Güvenlik uyarılarını dikkatlice okuyunuz.**

#### **3. Taşıma, Nakliye ve Muhafaza sırasında dikkat edilecek hususlar;**

- Taşıma ve nakliye sırasında ürünü mutlaka kutusu ile birlikte taşıyınız. Ürünün kutusu, ürünü fiziksel hasarlara karşı koruyacaktır.

- Cihazın veya kutusunun üzerine ağır cisimler koymayınız. Cihaz zarar görebilir.
- Cihazın düşürülmesi durumunda cihaz çalışmayabilir veya kalıcı hasar oluşabilir.

- Fazlasıyla soğuk veya sıcak üründe deformasyona neden olabilir. Elektronik devrelerin ömrünü kısaltabilir veya çalışmamasına neden olabilir.

### **4**. **Kullanım sırasında insan veya çevre sağlığına tehlikeli veya zararlı olabilecek durumlar;**

- Ürünü kutusundan çıkarırken sivri kenarlara dikkat ediniz.

- Ürün ambalajını, türüne göre ayrıştırılmış atık kutularına atınız.

#### **5**. **Cihazın Bakımı;**

- Cihazınız periyodik bakım gerektirmemekte olup, bakım ve onarım için sadece yetkili servislere başvurunuz.

- Ürünü kuru bir bezle silerek periyodik olarak temizleyebilirsiniz.

- Ürünü kullanmadığınız zamanlarda kutusunda saklayabilirsiniz.

- Cihazı temizlemeden önce bağlantısını çıkartınız. Temizleme maddelerinin alkol, benzin, tiner vb. herhangi bir çözücü içermediğinden emin olunuz. Cihazı kuru bir bez ile siliniz.

#### **6. Cihazınızı duvarda düz ve sabit bir yere yerleştiriniz.**

**7. Olası bir elektrik şokunu önleme amacı ile orijinal kablosu dışında kablo kullanmayınız.**

**8. Cihazınızın içine yabancı madde sokmayınız veya elektrik şokuna neden olabilecek aletlerle açmaya çalışmayınız.**

**9. Yetkili servis dışındakilerin, cihazınızın bağlantı ve montajını yapmaları, cihazda hasara sebep verebilir.**

#### **10. Cihazın enerji tüketimi ile ilgili dikkat edilmesi gereken hususlar;**

- Cihaz 7/24 saat sürekli çalışacak şekilde tasarlanmıştır. Ancak cihazın uzun süreli kullanılmayacağı durumunda cihazın gereksiz enerji harcamaması için, cihazın arkadaki soket bağlantısından çıkartılması önerilir. Ayrıca açık unutulmuş her terminalin gereksiz enerji harcadığı unutulmamalı ve terminallerin kapalı durumda kalmasına özen gösterilmelidir.

Lütfen arıza durumunda yetkili servislerimize başvurunuz. (Bkz. Sayfa43)

# ÖZELLİKLER:

- P Renkli 4" LCD ekran
- Çalışma gerilimi 12VDc
- > Ebatlar: 141 X 369 X 14 mm ( Çerçevesiz )
- $\geq$  172 X 403 X 19 mm ( Cerceveli )
- 3 Renkli RGB LED ile renkleri değişebilen dokunmatik tuş takımı.
- $\triangleright$  Dokunmatik 4 adet fonksiyon butonları.
- > Isık Sensörü (Fotosel)
- Gece Görüşü İçin Aydınlatma LED leri
- Açısı ayarlanabilen Kamera
- Proximity Kart Okuyucu (Opsiyonel)
- > LED Cerceve (Opsiyonel)

# GÖRÜNÜM:

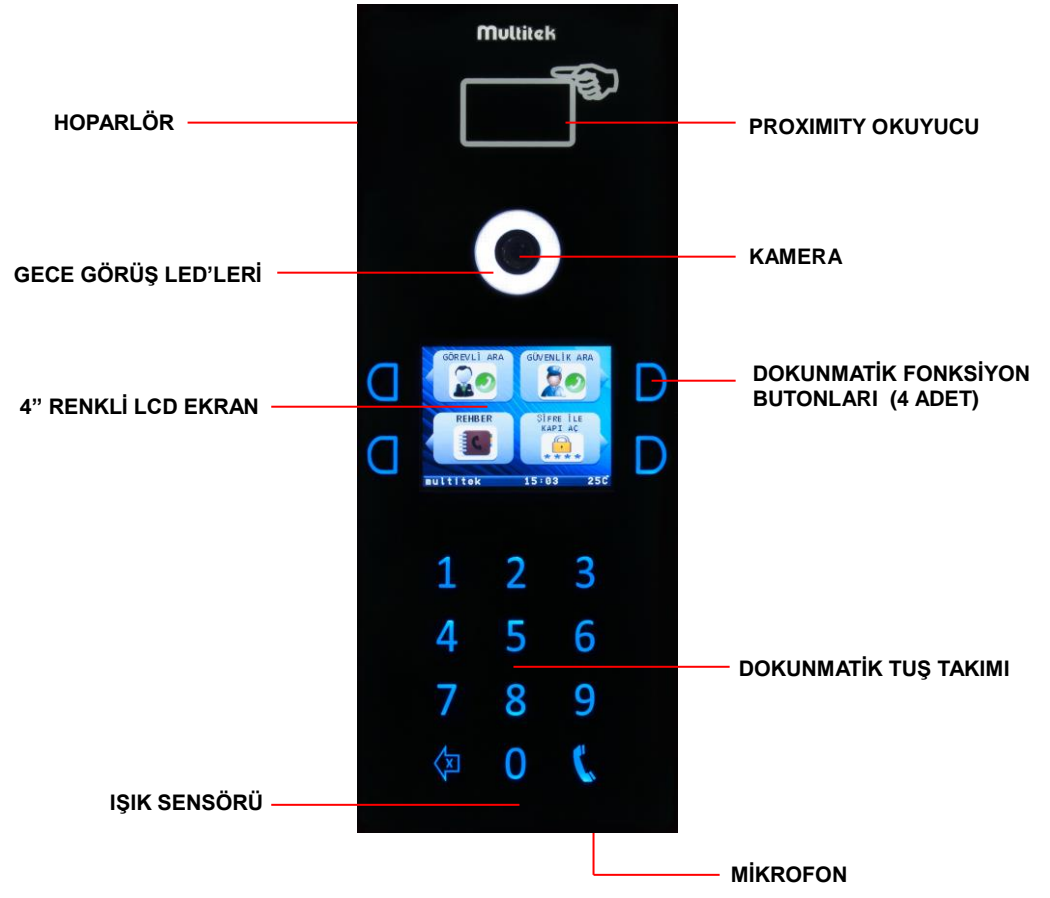

## DUVAR MONTAJI:

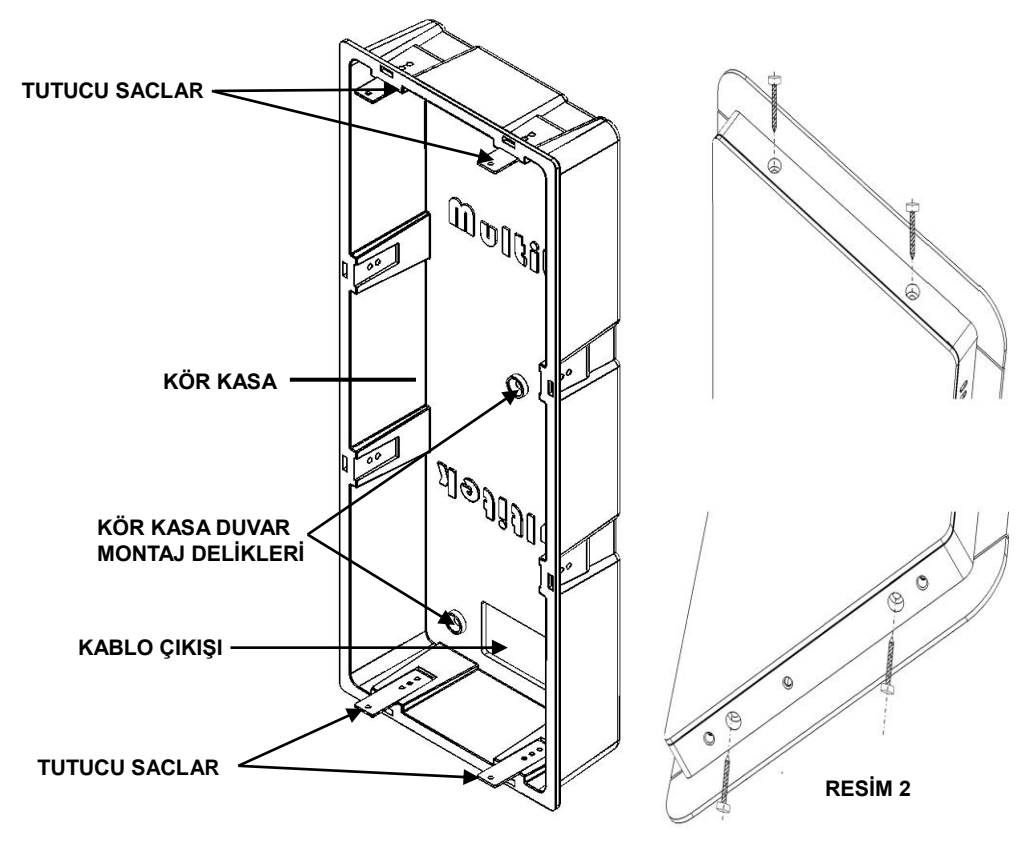

- Kör kasayı duvar içine 5 adet vida ile monte ediniz.
- Tesisat Kablolarını kablo çıkış deliğinden çıkartınız.
- Kablo bağlantılarını sayfa 10'daki bağlantı şemasına göre yapınız.
- DYF40 Panelin ana gövdesinde yer alan yuvalar, Kör Kasada bulunan 4 adet tutucu sac üzerine gelecek şekilde paneli kör kasaya yerleştiriniz.
- Ürün ambalajından çıkan 4 adet 2.9mm X 13mm vidayı kullanarak, resim2 de olduğu gibi Ana gövde ile Kör kasayı birbirine sabitleyiniz.

## ARKA GÖRÜNÜM:

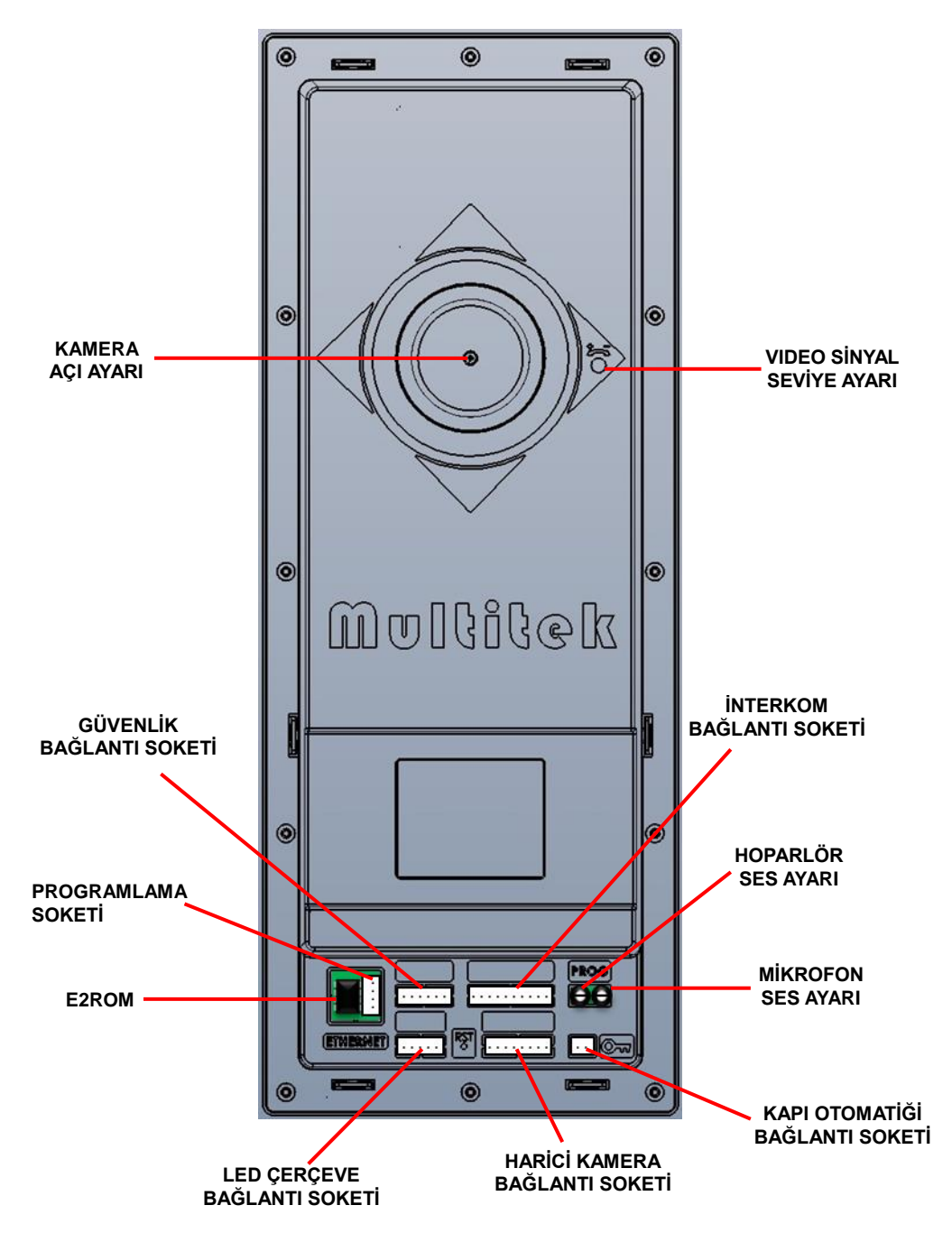

## KAMERA VE GÖRÜNTÜ AYARLARI:

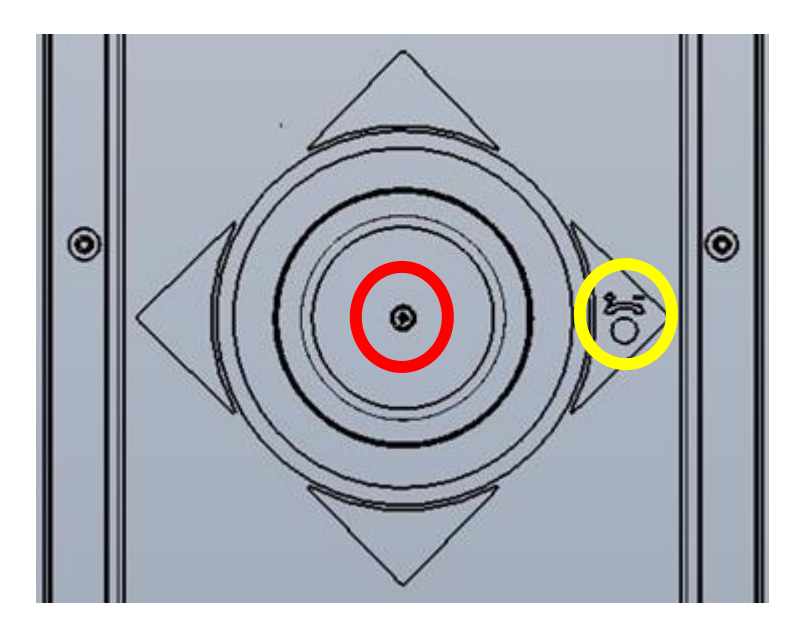

### **KAMERA AÇISININ AYARLANMASI:**

- Kamera açısını değiştirmek için "KIRMIZI" daire içinde gösterilen vidayı gevşetin.
- Kamera yuvası dairesel biçimde her yöne oynar duruma gelecektir.
- Uygun açıyı bulduğunuzda vidayı tekrar sıkarak kamera yuvasını sabitleyin.

### **VİDEO SİNYAL SEVİYESİNİN AYARLANMASI:**

Video sinyal seviyesini "SARI" renk ile gösterilen trimpot ile ayarlayabilirsiniz.

## BAĞLANTILAR VE SES AYARLARI:

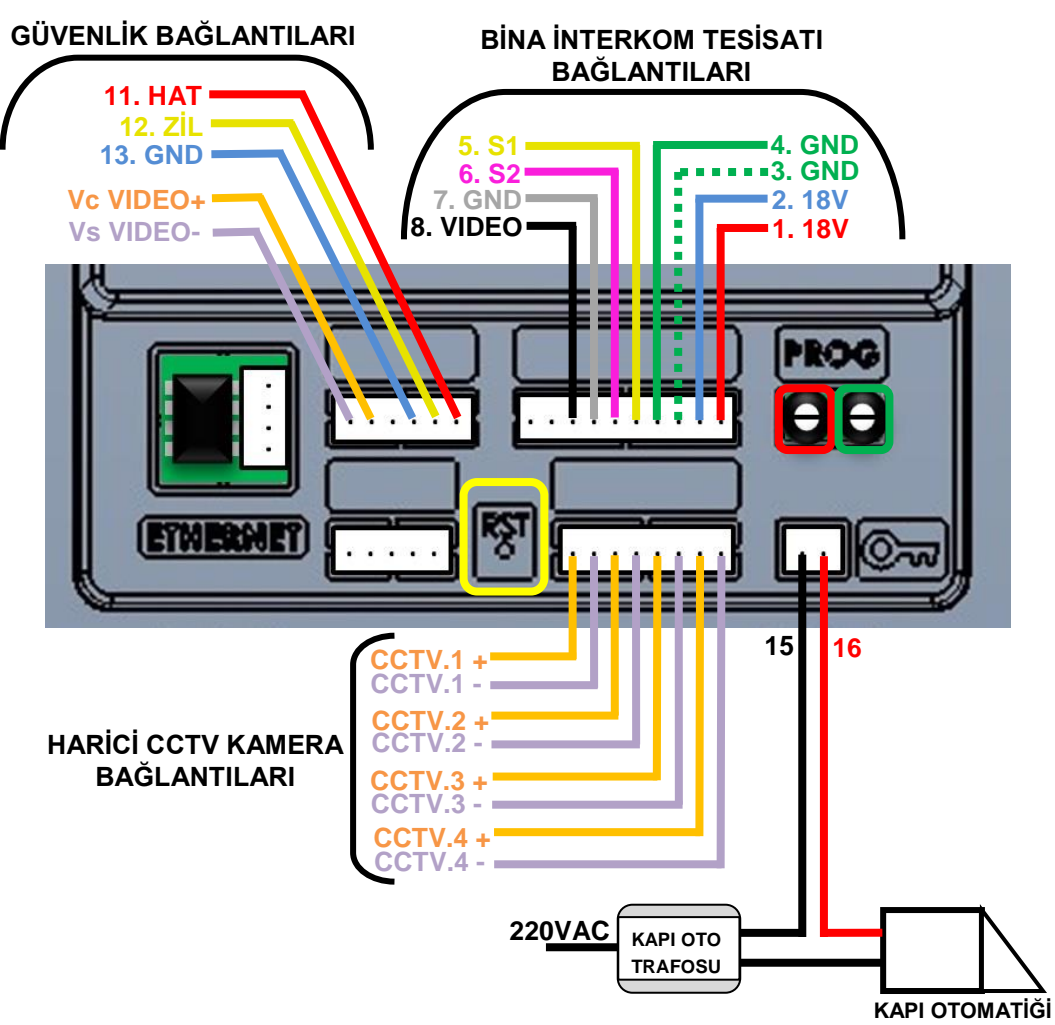

## **HOPARLÖR VE MİKROFON SES SEVİYESİNİN AYARLANMASI:**

- Hoparlör ses seviyesini **"KIRMIZI"** renk ile gösterilen trimpot ile ayarlayabilirsiniz.
- Mikrofon ses seviyesini **"YEŞİL"** renk ile gösterilen trimpot ile ayarlayabilirsiniz.

### **KAPI PANELİNİ RESET ETME:**

 RESET işlemini **"SARI"** renk ile gösterilen buton ile yapabilirsiniz. Ayrıntılı bilgi sayfa 27 de verilmiştir.

## KULLANIM:

## **DOKUNMATİK EKRAN KULLANIMI:**

Ekrandaki fonksiyonları ekranın her iki yanında 2 şer adet bulunan dokunmatik butonlara dokunarak seçebilirsiniz. Seçmek istediğiniz fonksiyonun yanındaki butona dokunduğunuzda buton rengi değişecek ve fonksiyon seçilecektir.

#### **Bekleme Ekranı:**

Panel beklemede iken aşağıdaki ekran görünmektedir.

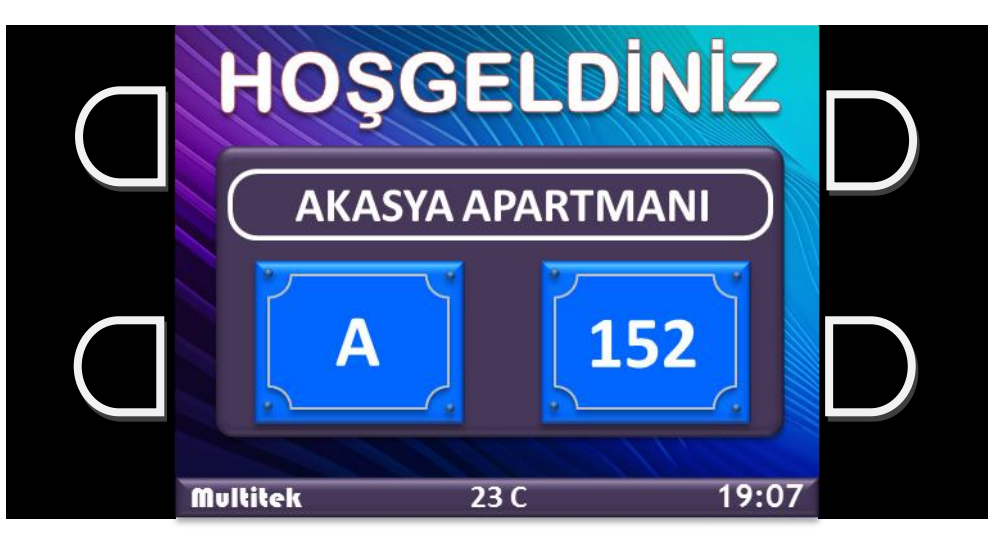

#### **Yardım Ekranları:**

Panelin önüne ziyaretçi geldiğinde sırası ile aşağıdaki yardım ekranları görüntülenecek ve ana ekran açılacaktır.

#### **Ekran 1**

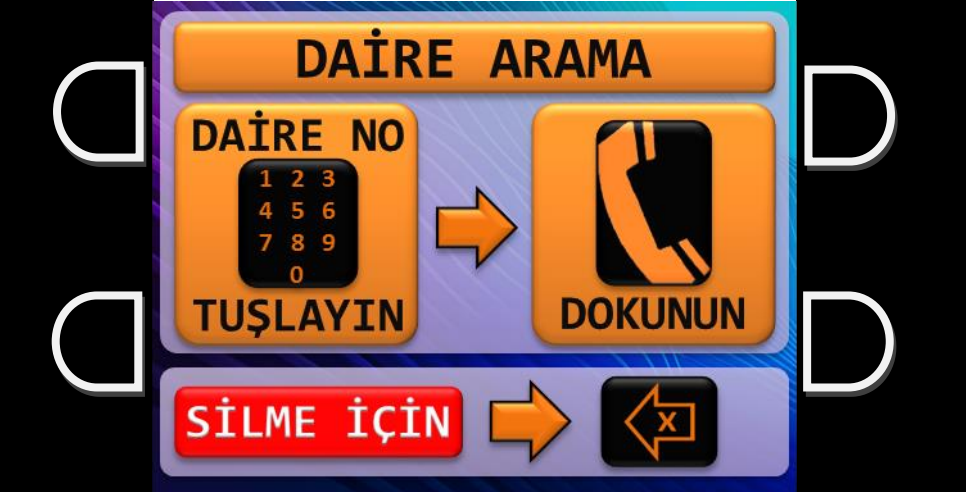

#### **Ekran 2**

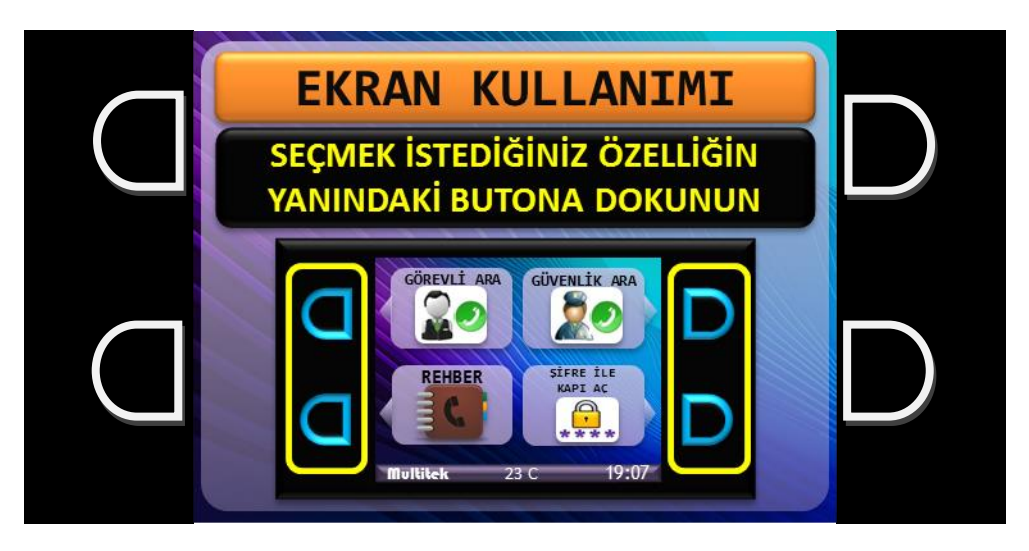

#### **Ana Ekran**

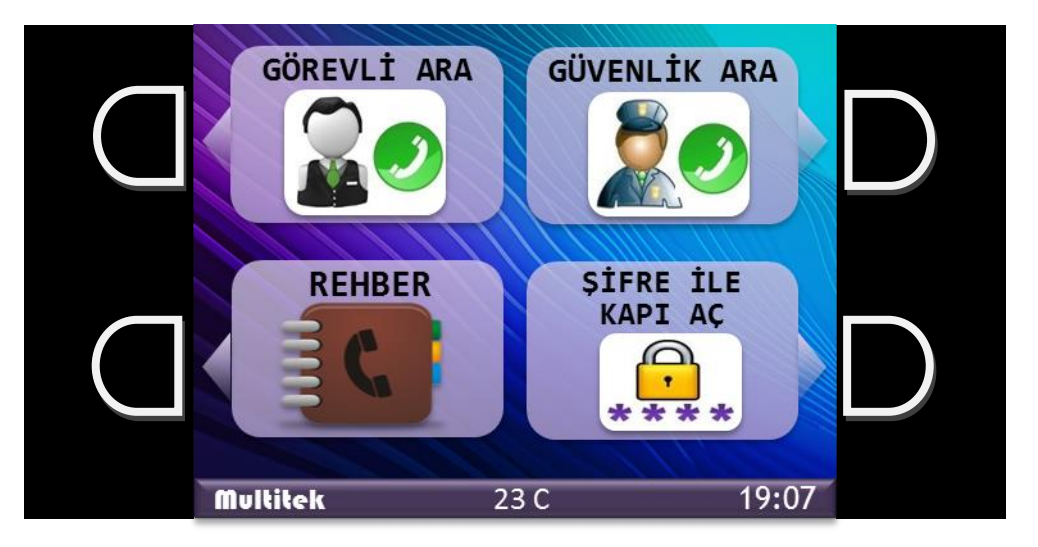

Ana ekranda, Görevli Arama, Güvenlik Arama, Rehber ve Şifre İle Kapı Açma fonksiyonları bulunur. Ekranın alt bölümünde ortam sıcaklığı, tarih ve saat görünür. 30 saniye içinde butonlara dokunulmazsa ekran kapanır.

#### **ANA EKRAN FONKSİYONLARININ KULLANIMI:**

**Görevli veya Güvenlik Arama:** İlgili fonksiyonun yanındaki butona dokununuz.

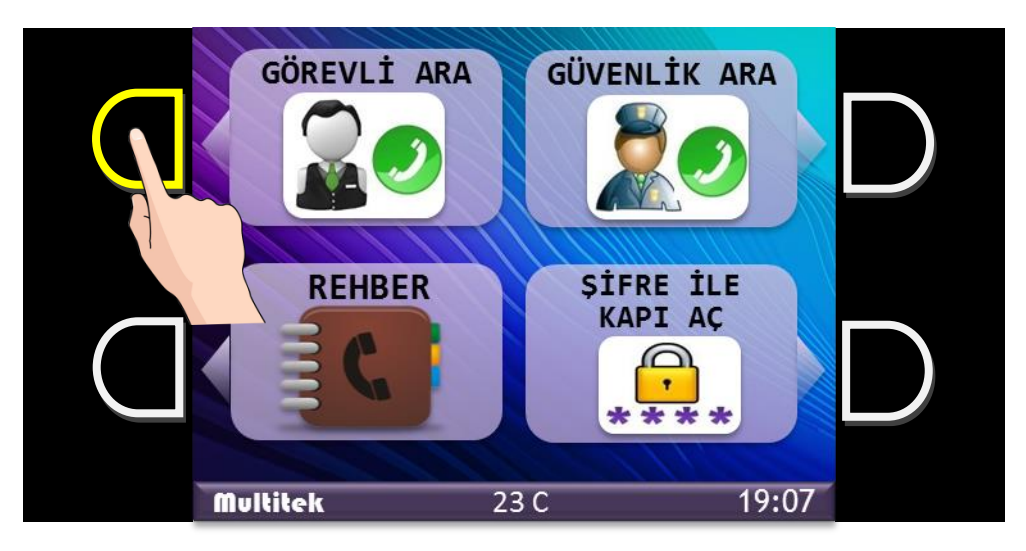

Görevli Arama butonuna dokunduğunuzda, arama için onay istenecektir.

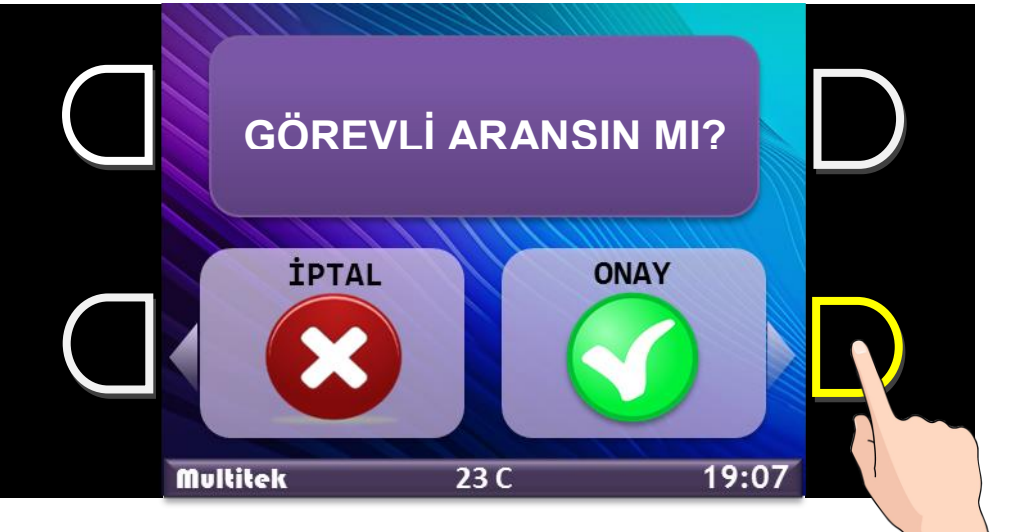

Aramak için ONAY butonuna dokununuz. İPTAL seçerseniz işlem sonlandırılır. Güvenlik Arama için de aynı işlemler yapılır.

**Rehberi açma:** İlgili fonksiyonun yanındaki butona dokununuz.

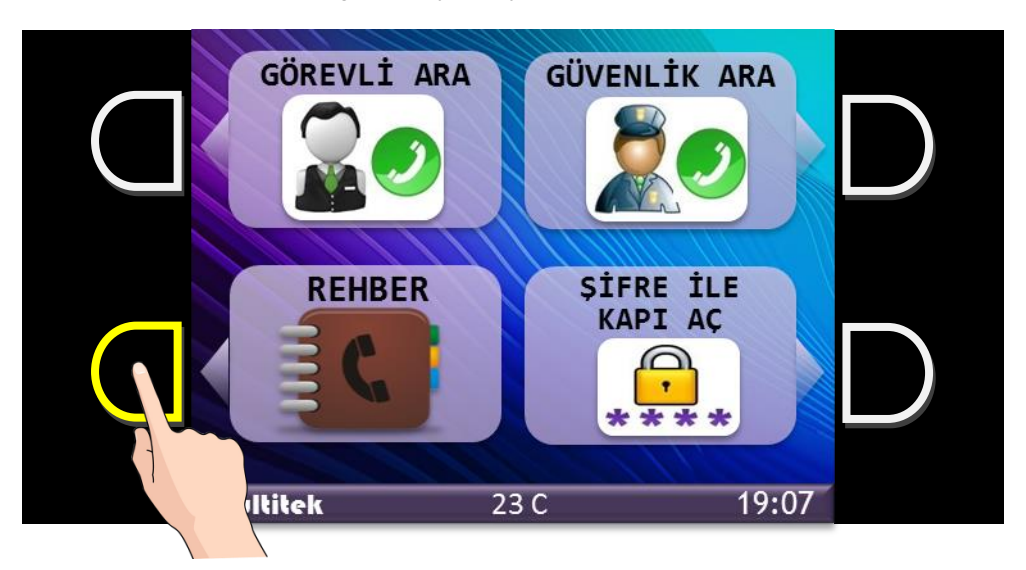

Rehber fonksiyonunun yanındaki butona dokunduğunuzda rehber ekranı gelecektir..

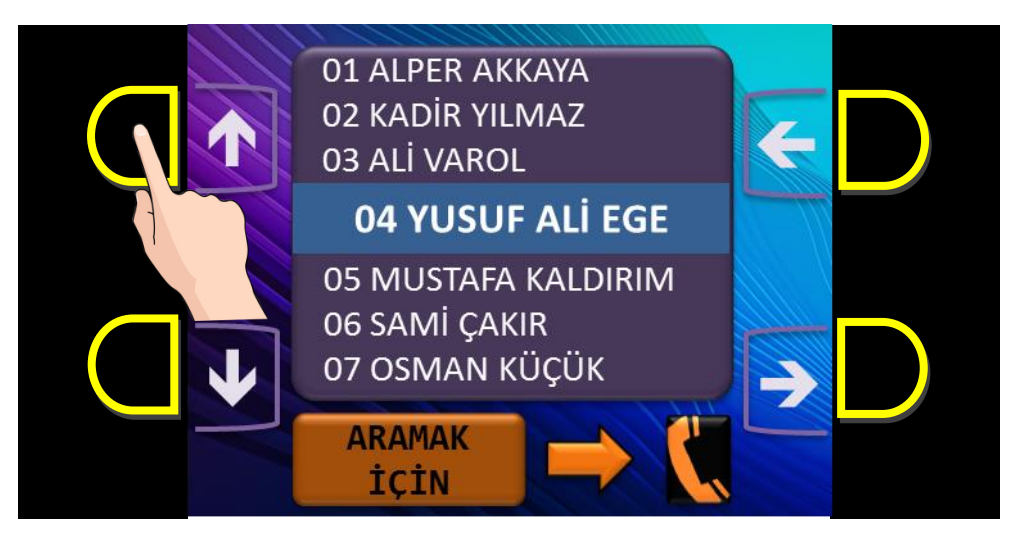

Rehber listesinde gezinmek için yukarı – aşağı butonlarını, sayfa sayfa gezinmek için sol – sağ butonlarını kullanınız. Seçtiğiniz kişiyi aramak için Kapı Panelinin tuş takımında bulunan **simgesine dokununuz.** 

**Şifre İle Kapı Açma:** İlgili fonksiyonun yanındaki butona dokununuz.

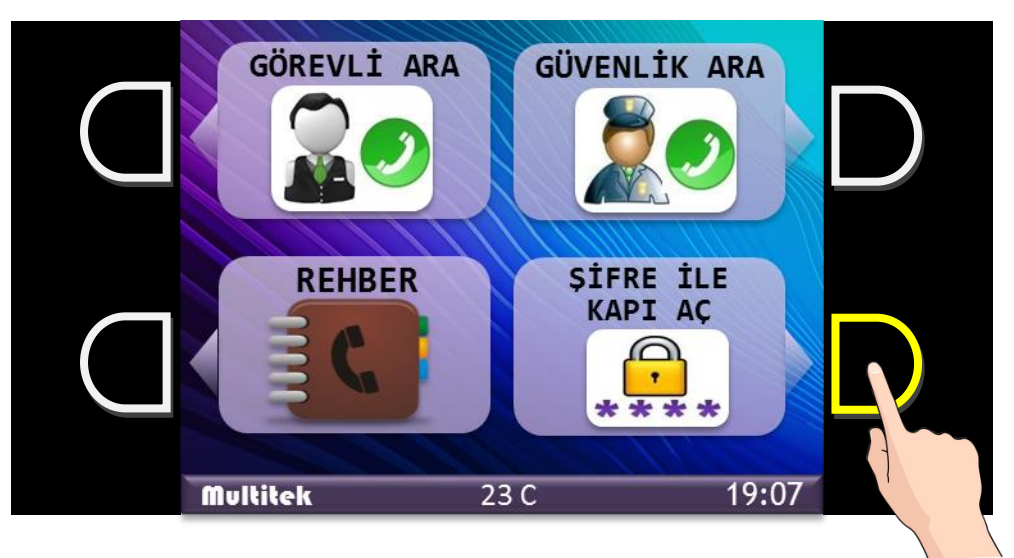

Şifre İle Kapı Açma fonksiyonunun yanındaki butona dokunduğunuzda şifre giriş ekranı gelecektir.

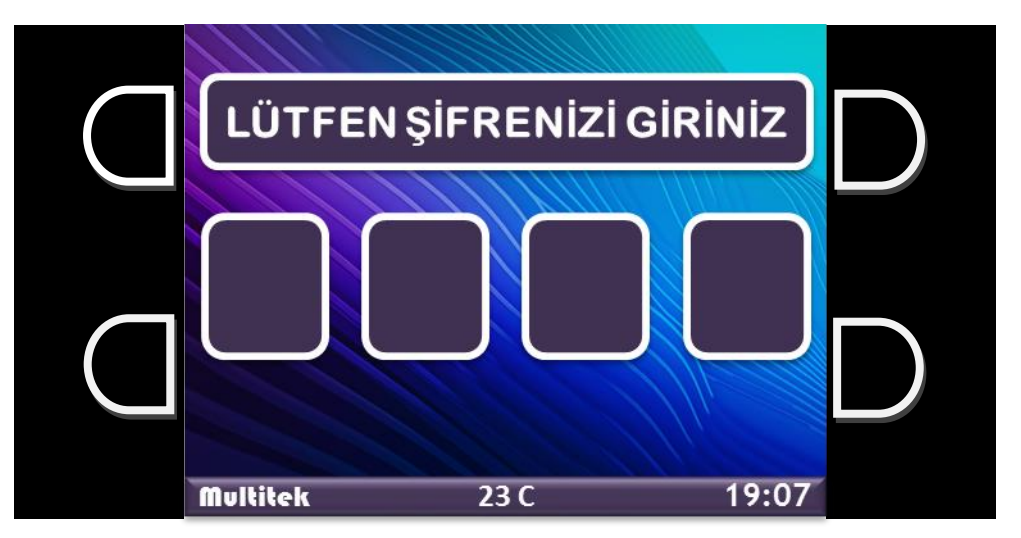

Daire monitörünüzden tanımladığınız 4 rakamlı kapı açma şifrenizi giriniz.

NOT: Bekleme ve yardım ekranları görünüyorken de Ana ekranda "Şifre İle Kapı Aç" fonksiyonunu seçtiğiniz butona basıp doğrudan şifre giriş ekranını açarak kapı açma şifrenizi girebilirsiniz.

#### **KULLANICI VE SİSTEM AYARLARI MENÜSÜ:**

Kapı panelinin kullanıcı ve sistem ayarlarını değiştirmek için ayar menüsüne giriş yapmanız gerekmektedir. Ayar menüsüne giriş yapmak için;

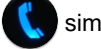

Kapı Paneli üzerindeki  $\left(\frac{1}{s}\right)$ simgesine dokunup hemen ardından  $\left(9\right)0$  tuşlayınız.

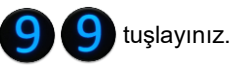

Gelen şifre ekranına programlama şifresini giriniz.

Varsayılan şifre  $\sqrt{244}$ 

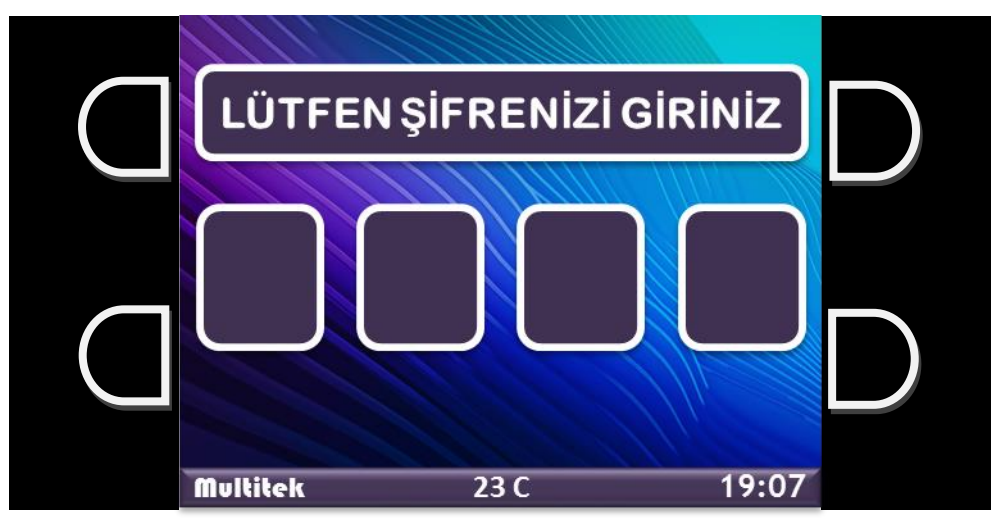

Doğru şifre girişinden sonra karşınıza Ayar Menüsü Ana Ekranı gelir.

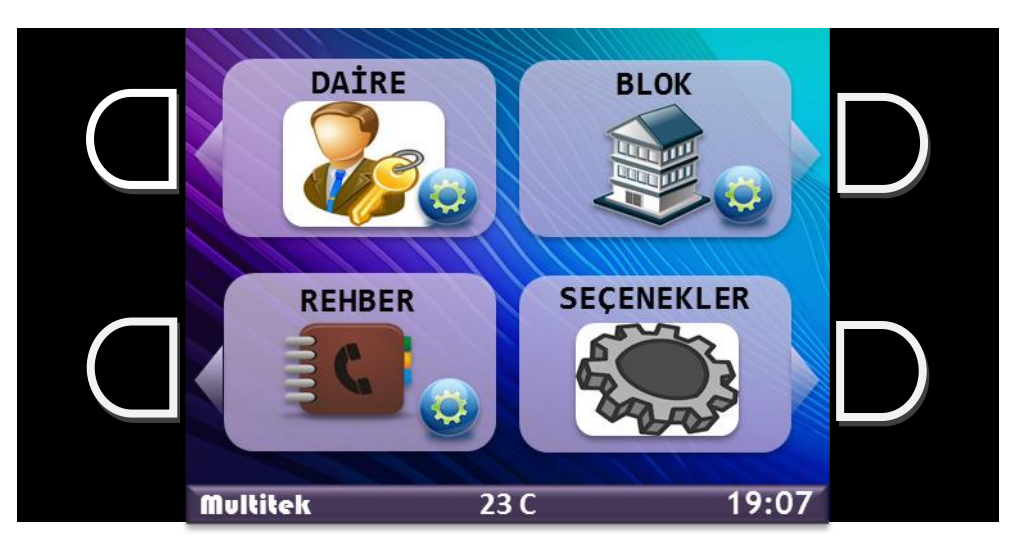

#### **Ayar Menüsünde Yapabileceğiniz İşlemler:**

- $\triangleright$  Daire ayarları
	- Daire isminin girilmesi, değiştirilmesi.
	- Daireye ait kapı açma proximity kartların tanıtılması veya silinmesi.
- $\triangleright$  Blok ayarları
	- Apartman isminin girilmesi, değiştirilmesi.
	- Apartman Kapı ve Blok No girilmesi.
	- Programlama Şifresinin değiştirilmesi.
- Rehber ayarları
	- Bir daireye ait kayıtların silinmesi
	- Tüm rehber kayıtlarının silinmesi.
	- Tüm kapı açma şifrelerinin silinmesi.
- > Seçenekler
	- Tuş Takımı ve Led Çerçevesi renklerinin değiştirilmesi.
	- Kapı Otomatiği Çekme Süresi Değiştirme
	- Menü dilinin değiştirilmesi "Türkçe İngilizce"
	- Kapı Paneli Kamera Görüntüsü Ön İzleme

### **Daire Ayarları:**

Daire ayarları ekranını açmak için **"DAİRE"** fonksiyonu yanındaki butona dokunun.

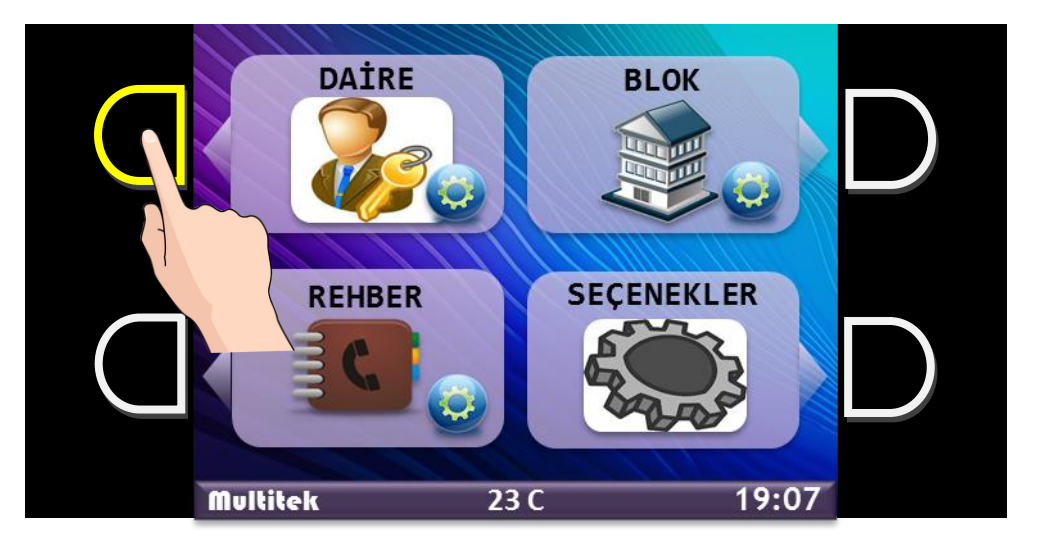

**Daire Ayarları > Daire İsmini Düzenleme:**

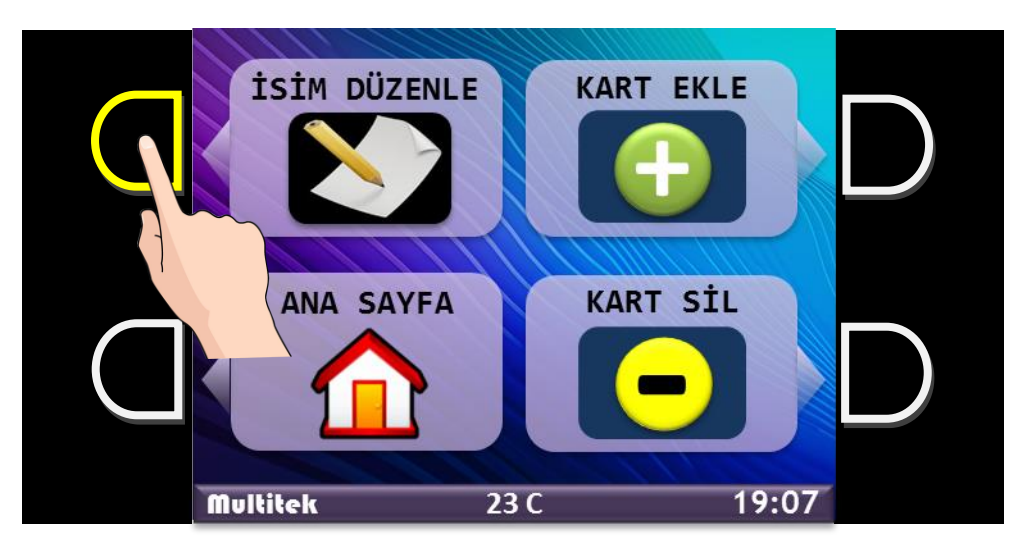

**"İSİM DÜZENLE"** Fonksiyonunu seçtikten sonra gelen Klavye Ekranında, **NOT: Klavye Ekranı kullanımı sayfa 13'te açıklanmıştır.**

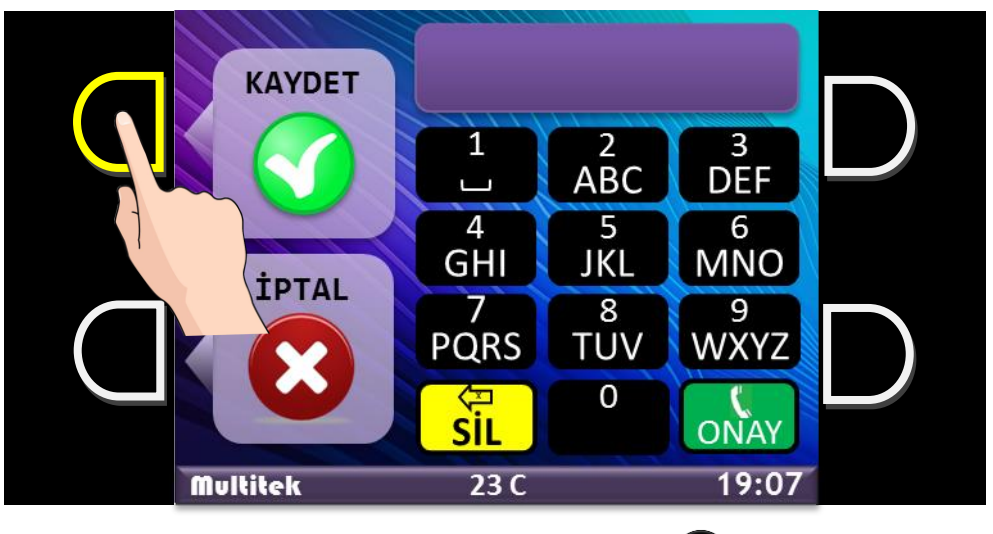

Daire No girin ve "ONAY" için Kapı Paneli tuş takımındaki **butonuna dokunun.** 

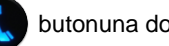

Daire İsmini girin.

Hatalı girişlerde "SİL" için Kapı Paneli tuş takımındaki (E) butonuna dokunun.

Daire İsmini girdikten sonra **"KAYDET"** fonksiyonu ile bilgileri kaydedin. Veya kaydetmeden çıkmak için **"İPTAL"** e dokunun.

#### **Klavye Ekranının Kullanımı:**

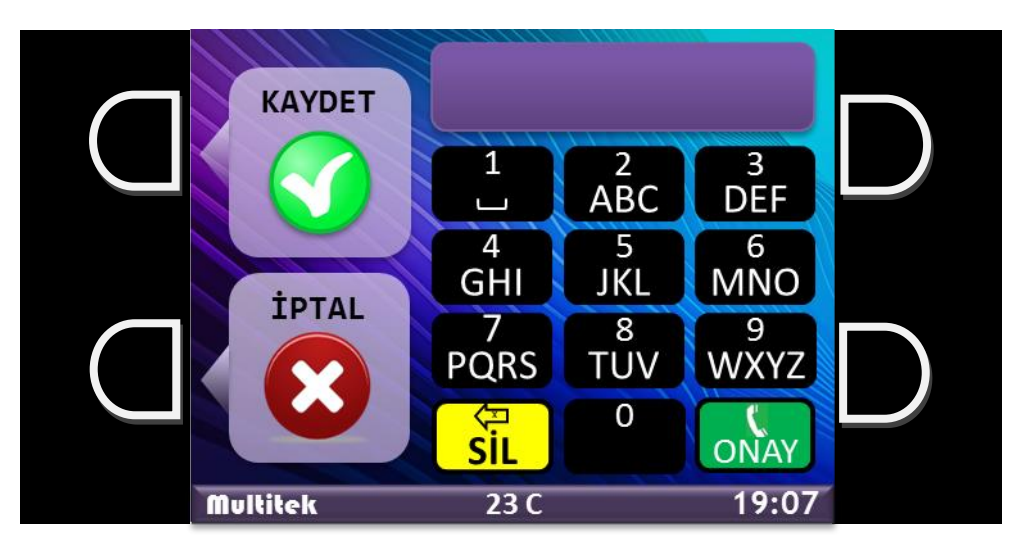

Harf ve rakam girişleri için Kapı Panelinin tuş takımını kullanınız. Harf girişlerinde hangi rakama kaç defa dokunmanız gerektiğini ekranda yer alan tuş takımından görebilirsiniz,

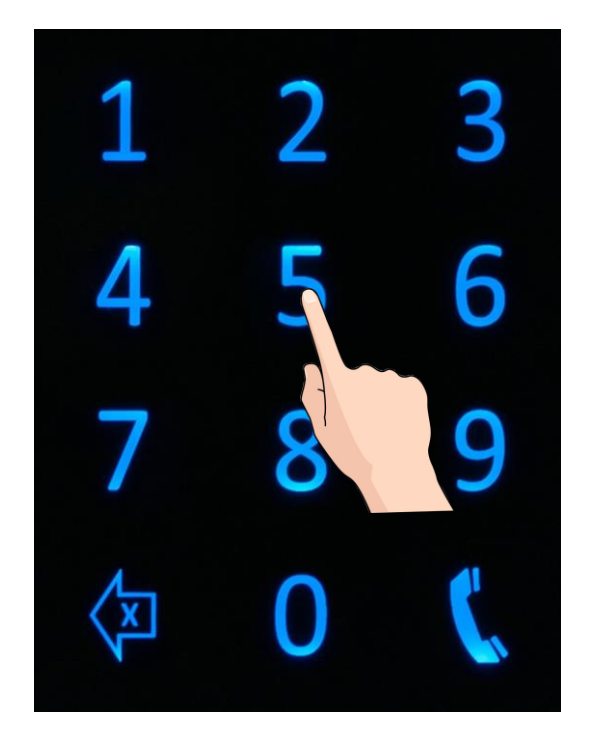

**Daire Ayarları > Proximity Kart Ekleme:**

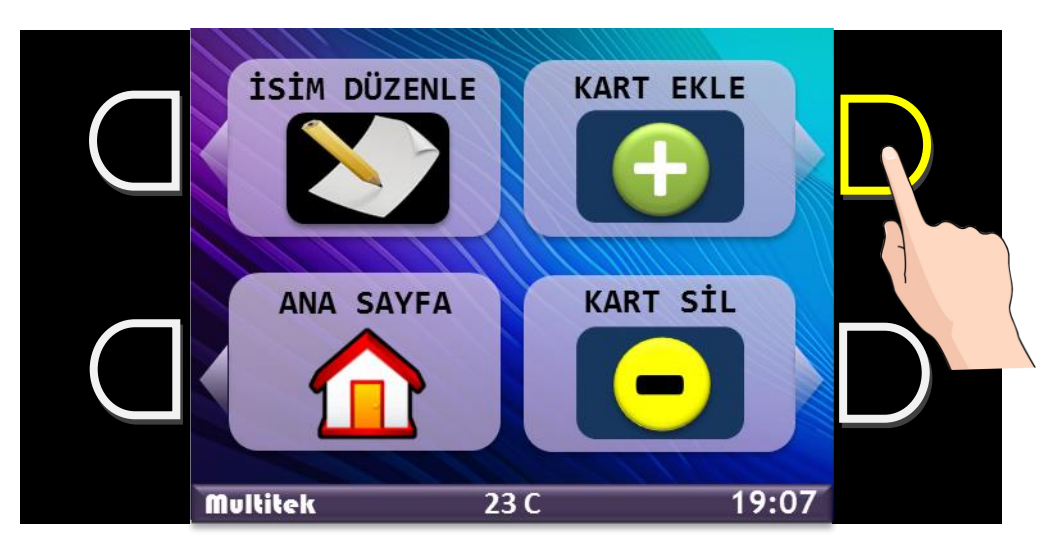

**"KART EKLE"** Fonksiyonunu seçtikten sonra gelen Klavye Ekranında,

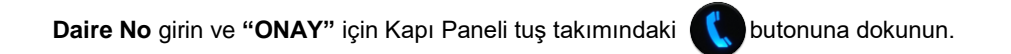

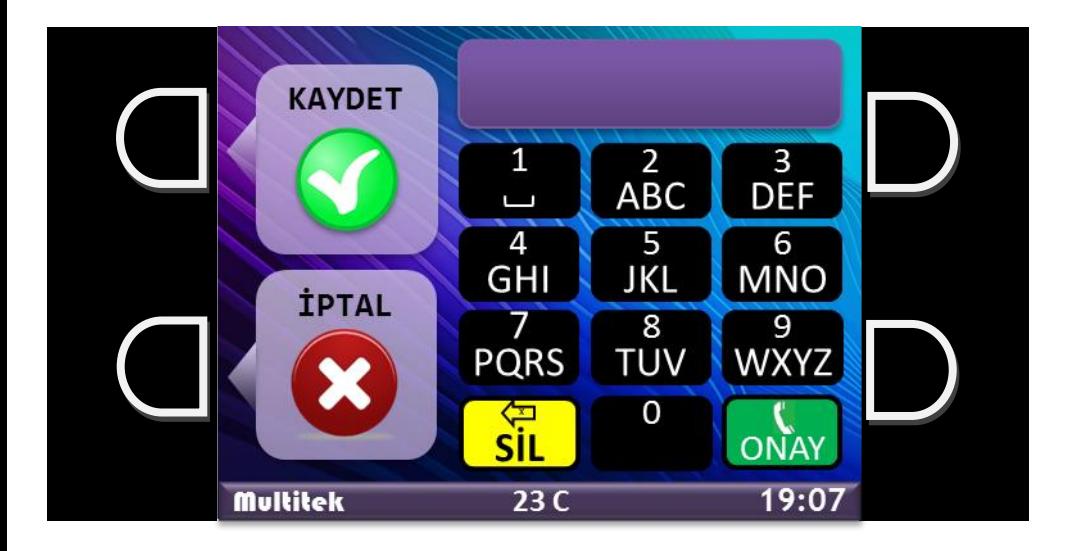

**"ONAY"** dan sonra gelen ekranda,

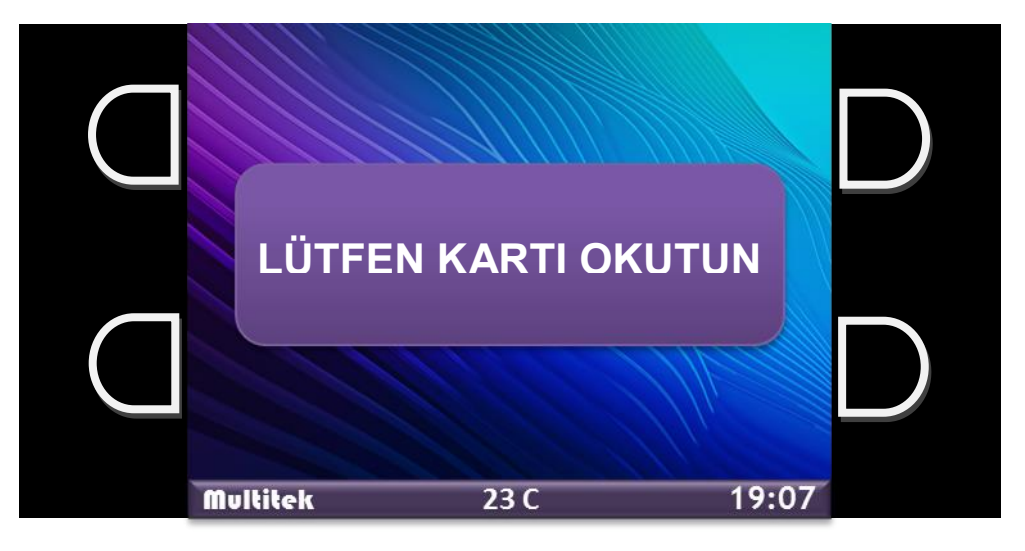

Kartı Kapı Panelinin üst kısmında bulunan Proximity Okuyucu bölümüne yaklaştırın.

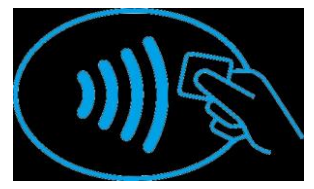

Kart okutulduktan sonra;

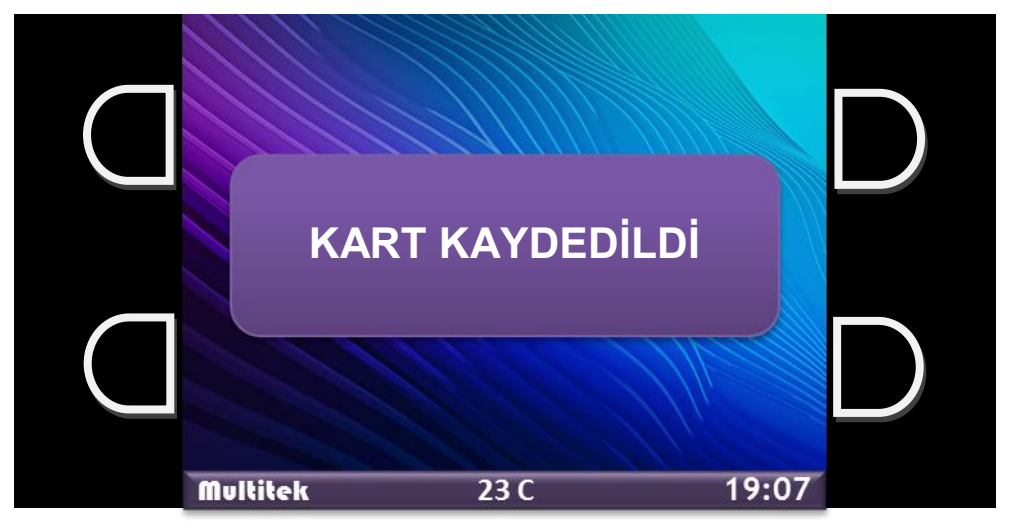

Kart kayıt işlemi tamamlanmıştır. Bu işlemden sonra Kart Kayıt İşlemine devam edip etmeyeceğiniz sorulur.

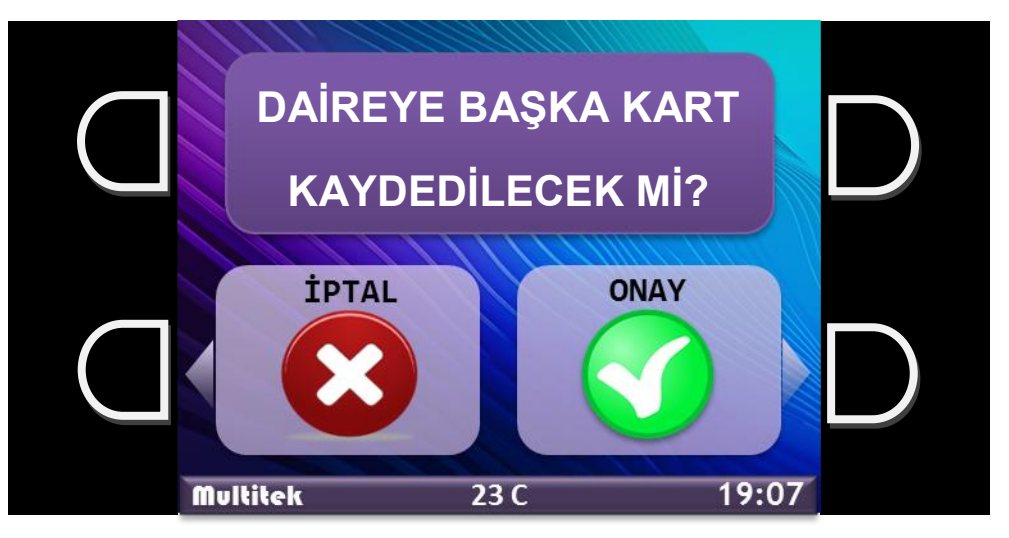

Aynı daireye başka bir kart daha tanıtacaksanız, **"ONAY"** ı seçiniz.

Diğer kartı okutmanız istenecektir.

### **NOT: Her Daire için 3 adet kart kaydedilebilir.**

**"İPTAL"** i seçerseniz "DAİRE AYARLARI" ekranına dönersiniz.

### **Daire Ayarları > Proximity Kart Silme:**

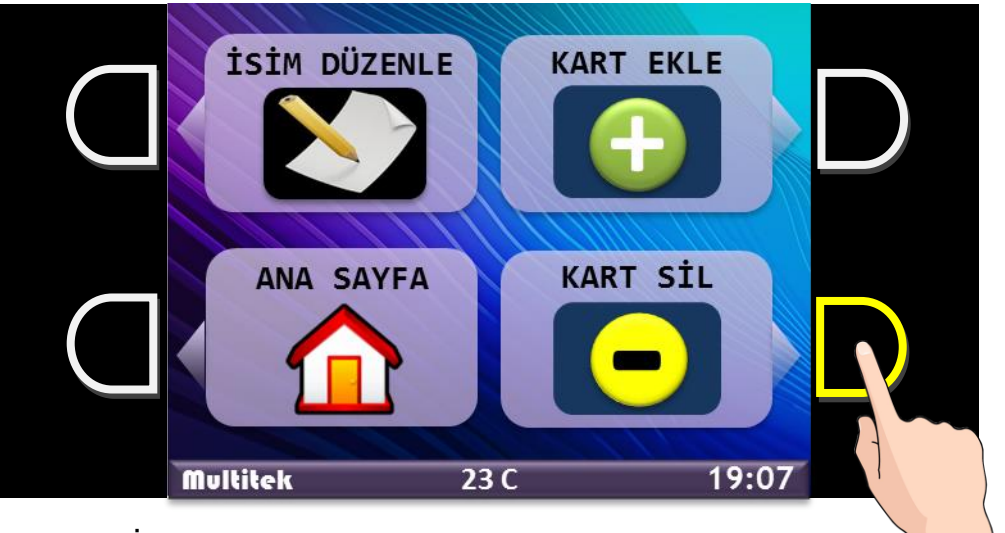

**"KART SİL"** Fonksiyonunu seçtikten sonra gelen Klavye Ekranında,

Daire No girin ve "ONAY" için Kapı Paneli tuş takımındaki **butonuna dokunun.** 

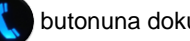

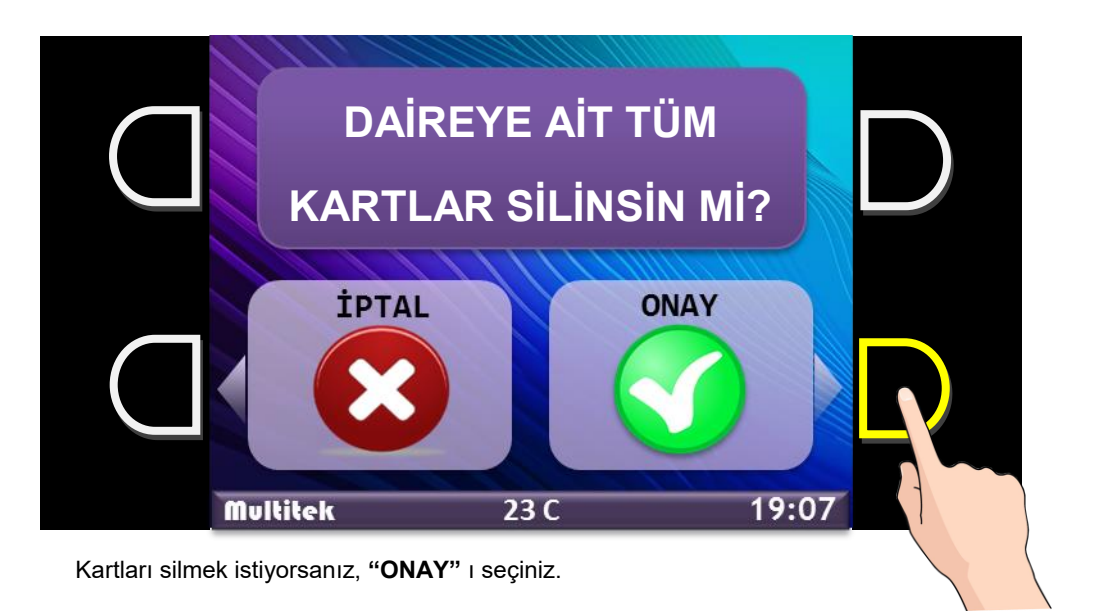

### **Blok Ayarları:**

Blok ayarları ekranını açmak için **"BLOK"** fonksiyonu yanındaki butona dokunun.

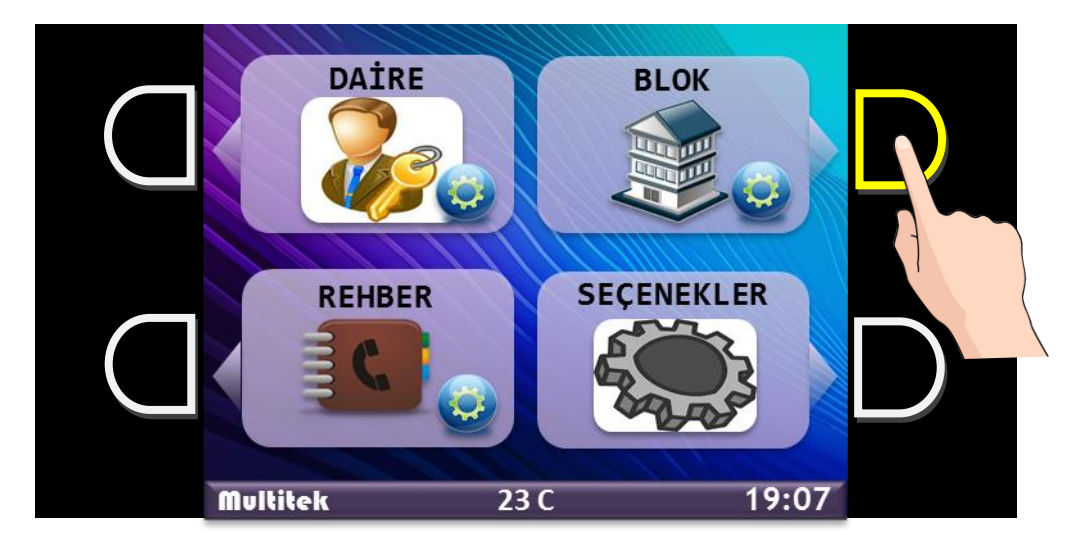

#### **AÇIKLAMA:**

**Apartman İsmi, Apartman No, Kapı & Blok No Bilgilerinin Giriş Ekranında Gösterimi** 

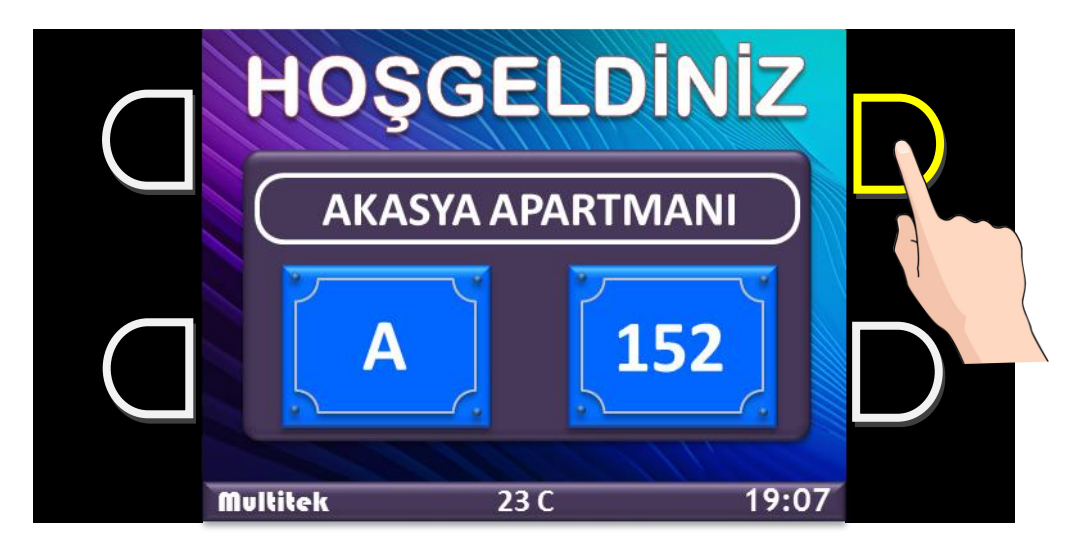

Yukarıda Blok bilgileri tanımlanmış bir Giriş Ekranı örneği görünmektedir.

**Apartman Adı : AKASYA APARTMANI Apartman No : 152 Kapı & Blok No: A**

**Blok Ayarları > Apartman İsmi ve No Düzenleme:**

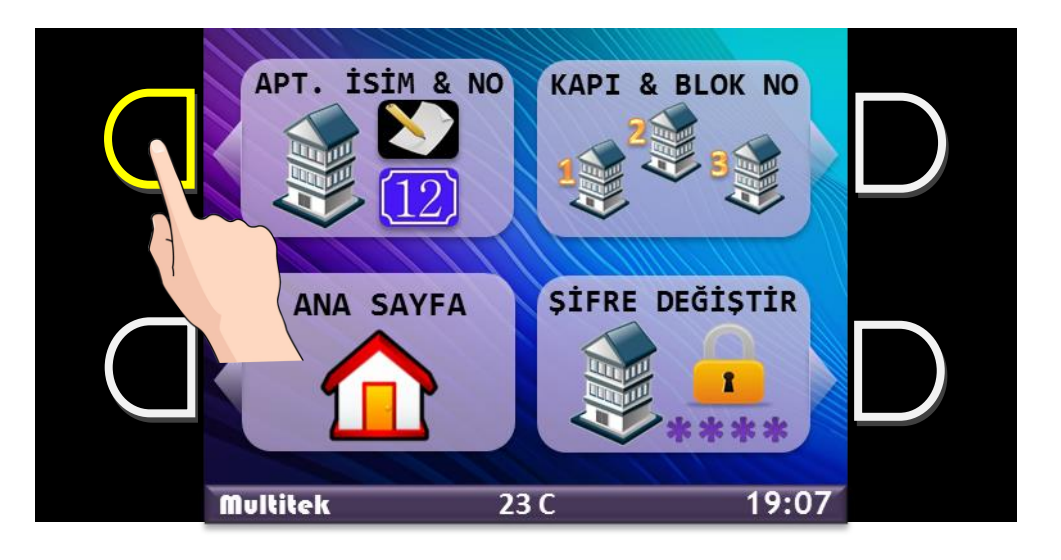

**"APT. İSİM & NO"** Fonksiyonunu seçtikten sonra gelen Klavye Ekranında, **NOT: Klavye Ekranı kullanımı sayfa 13'te açıklanmıştır.**

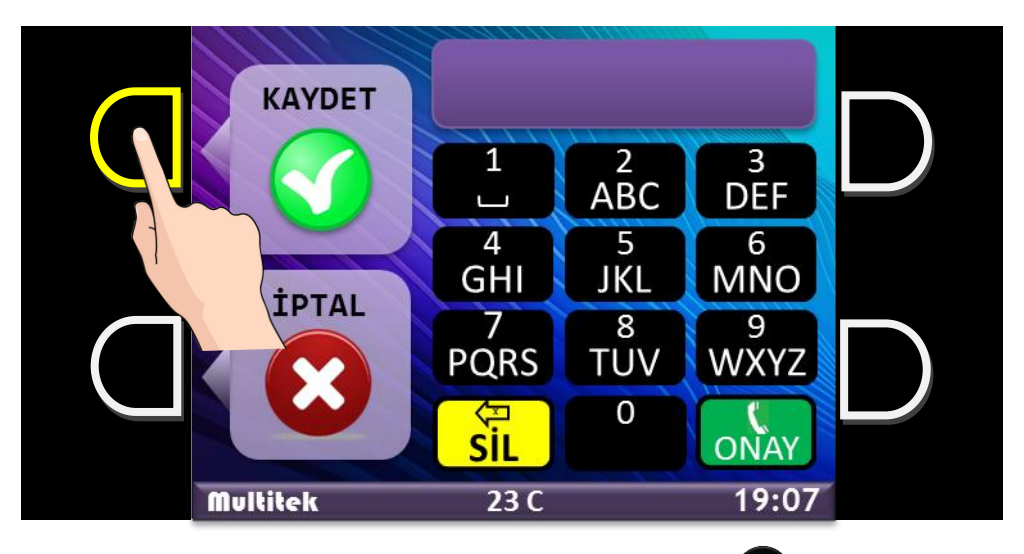

Apartman No girin ve "ONAY" için Kapı Paneli tuş takımındaki **butonuna dokunun.** 

Apartman İsmini girin.

Hatalı girişlerde "SİL" için Kapı Paneli tuş takımındaki (EX) butonuna dokunun.

Apartman No ve Apartman İsmini girdikten sonra **"KAYDET"** ile bilgileri kaydedin. Veya kaydetmeden çıkmak için **"İPTAL"** e dokunun.

**Blok Ayarları > Apartman Blok No Düzenleme:**

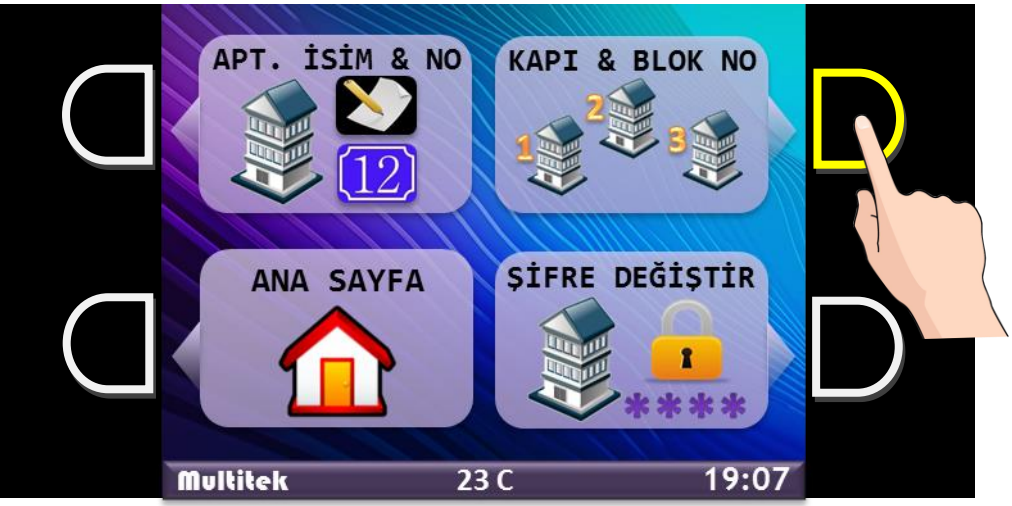

**"KAPI & BLOK NO"** Fonksiyonunu seçtikten sonra gelen Klavye Ekranında,

**NOT:Klavye Ekranı kullanımı sayfa 13'te açıklanmıştır.**

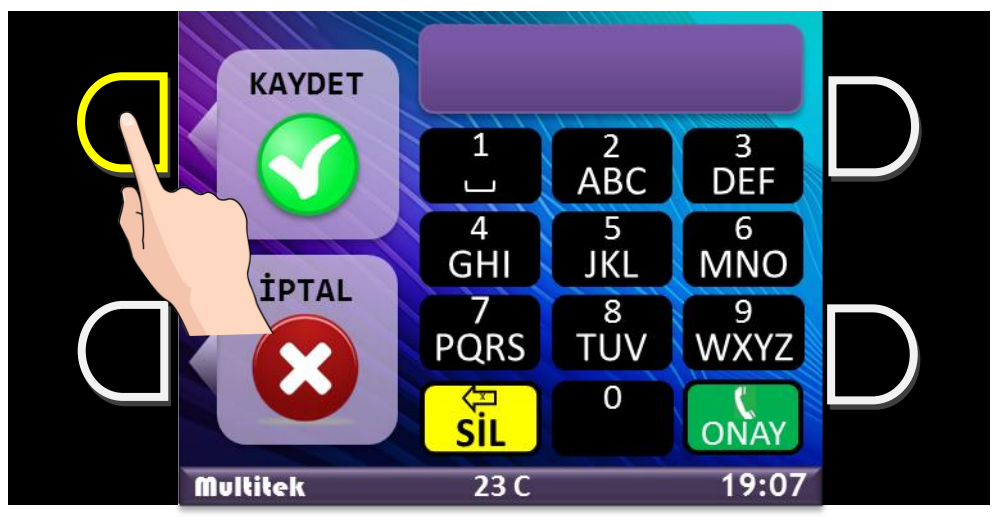

Blok No girin.

Blok No ve girdikten sonra **"KAYDET"** ile bilgileri kaydedin. Veya kaydetmeden çıkmak için **"İPTAL"** e dokunun.

**Blok Ayarları > Programlama Giriş Şifresini Değiştirme:**

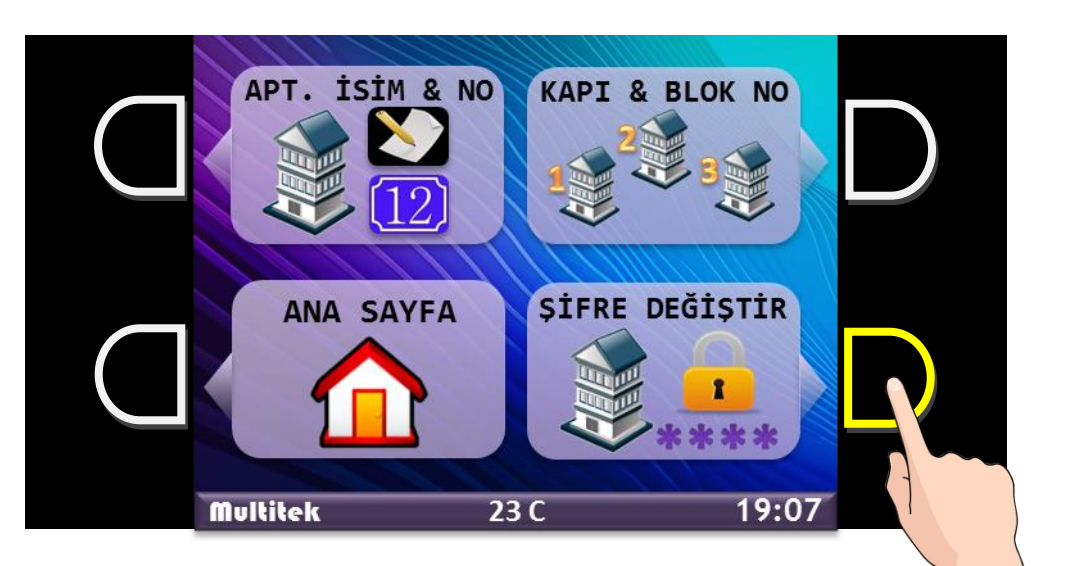

**"ŞİFRE DEĞİŞTİR"** Fonksiyonunu seçtikten sonra gelen Klavye Ekranında,

- Eski Şifreyi Girin "Fabrika Ayarı şifre **1990 1990 1990 1991** +  $\bullet$  " dir.
- Yeni Şifreyi Girin  $4196$  +  $\ddot{\bullet}$
- Yeni Şifreyi Girin **40096** + C
- **"KAYDET"** ile bilgileri kaydedin.

#### **AÇIKLAMA:**

#### **Programlama Şifresini Unutursanız Kapı Panelini RESET etmeniz gerekir.**

#### **RESET işlemi:**

- RESET işlemi yapılırken Kapı Paneli besleme voltajı bağlı olmalıdır.
- Bağlantı konnektörünün hemen yanındaki RESET düğmesini 5sn basılı tutun.
- Kapı Paneliniz RESET olmuştur.
- RESET işleminden sonra Programlama Giriş Şifresi **7447** olacaktır.
- **RESET işleminde; Rehber, Şifre Proximity Kart, Blok bilgileri S İ L İ N M E Z.**

#### **Rehber Ayarları:**

Rehber ayarları ekranını açmak için **"REHBER"** fonksiyonu yanındaki butona dokunun.

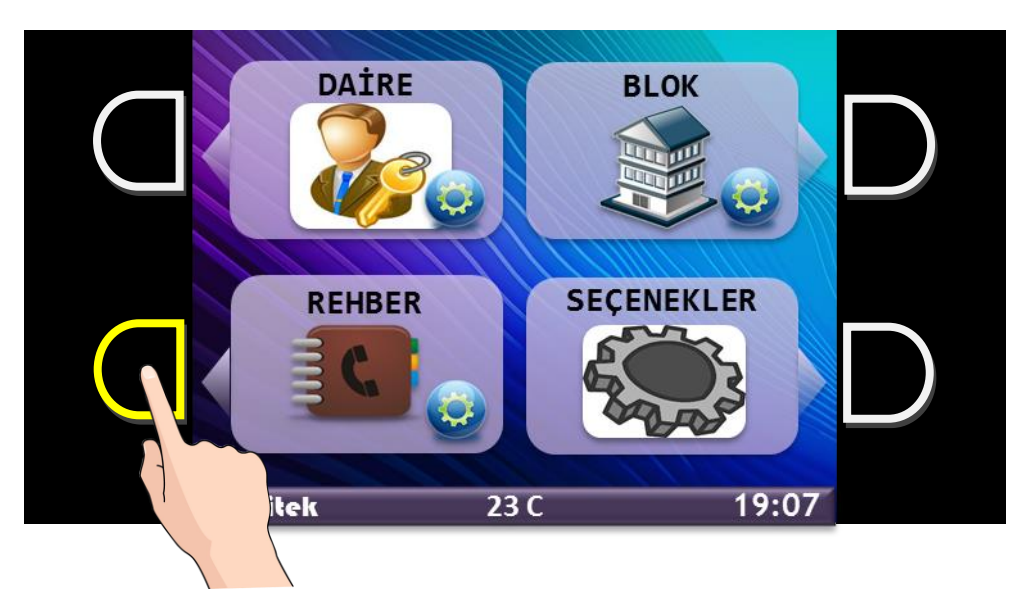

#### **Rehber ayarları**

- **Bir daireye ait kayıtların silinmesi** İstenilen bir daireye tanımlanmış Daire İsmi, Şifre, Proximity Kart bilgileri rehberden silinebilir.
- **Tüm rehber kayıtlarının silinmesi.** Rehbere kaydedilmiş bütün dairelerin bilgileri silinebilir.
- **Tüm kapı açma şifrelerinin silinmesi.** Dairelerin tanımladığı tüm Kapı Açma Şifreleri silinebilir.

**Rehber Ayarları > İsim Silme :**

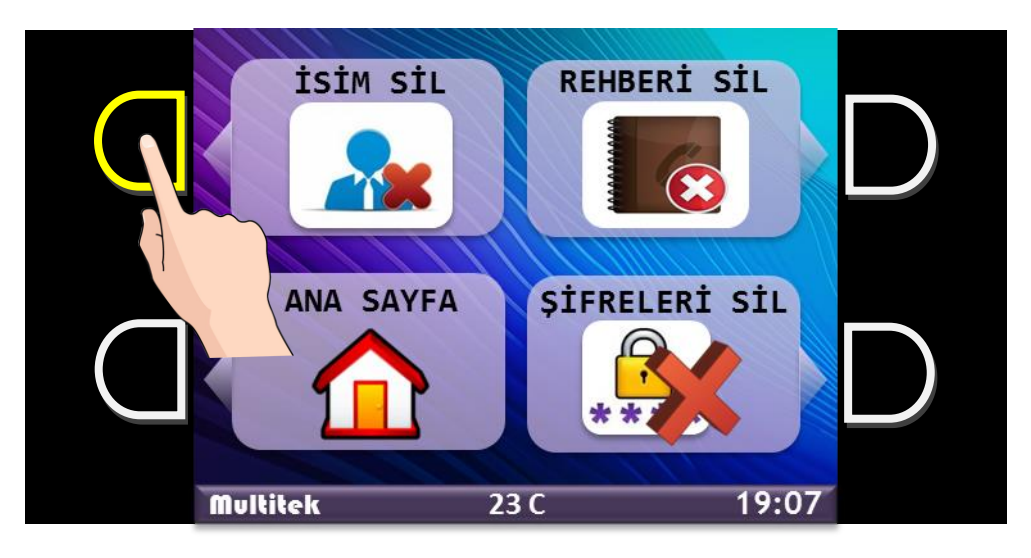

**"İSİM SİL"** Fonksiyonunu seçtikten sonra gelen klavye ekranında,

Daire No girin ve "ONAY" için Kapı Paneli tuş takımındaki **küt** butonuna dokunun.

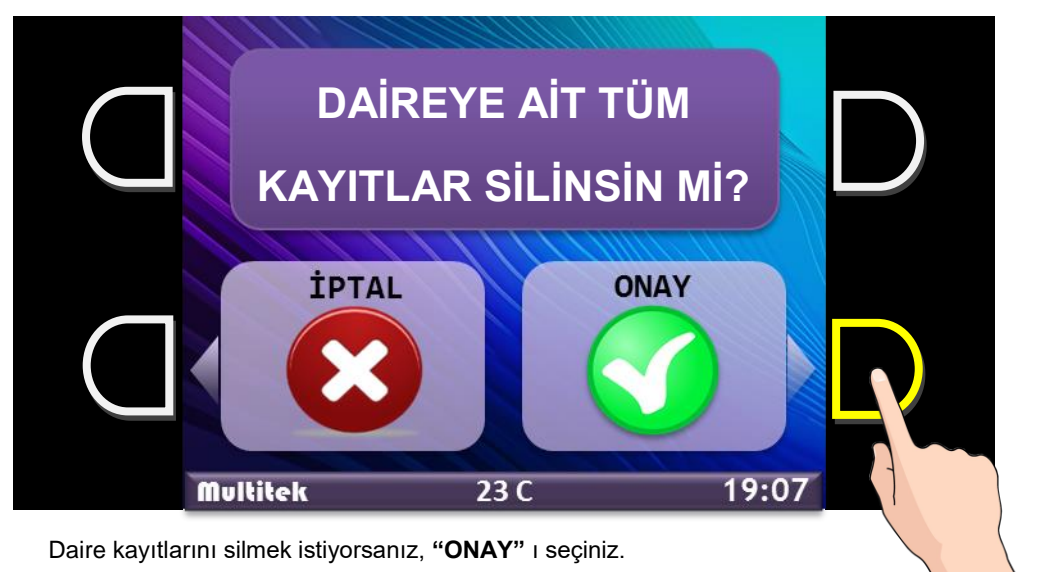

Vazgeçmek için **"İPTAL"** i seçiniz.

**Rehber Ayarları > Rehberi Silme :**

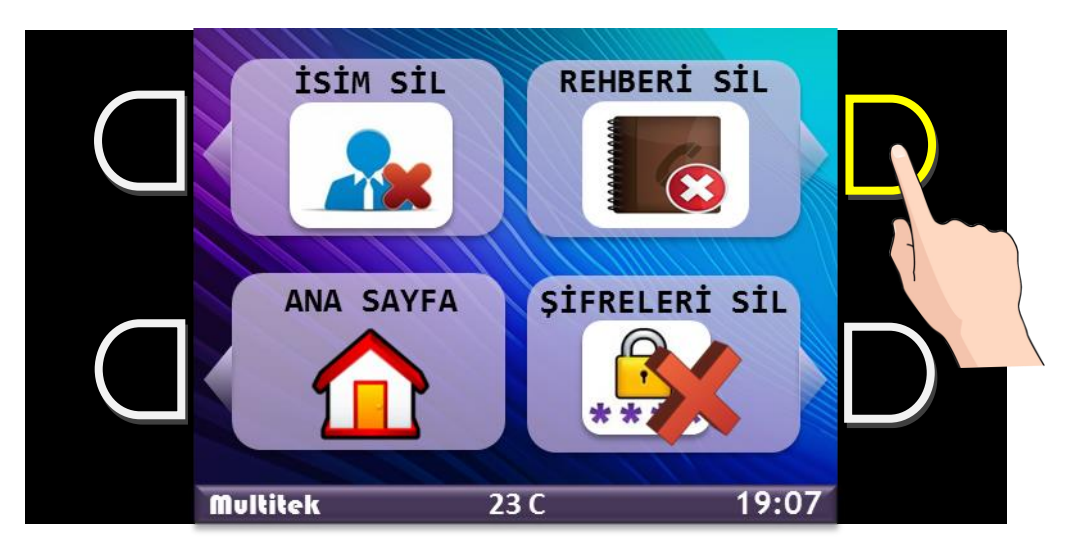

**"REHBERİ SİL"** Fonksiyonunu seçtikten sonra gelen onay ekranında,

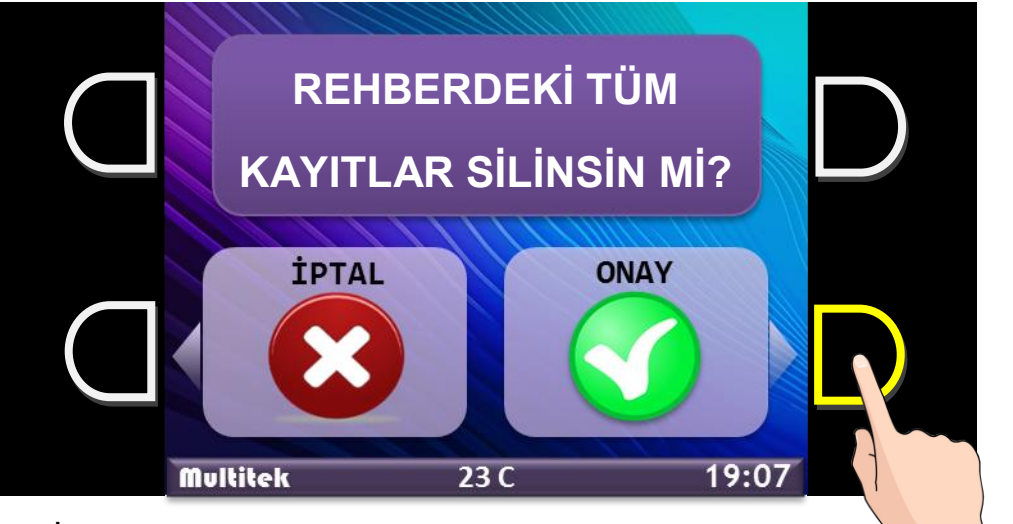

**D İ K K A T !...**

**"REHBERİ SİL"** fonksiyonu aşağıdaki bilgileri silecektir.

Daire İsimleri, Kapı Açma Şifreleri, Proximity Kart Kayıtları

Rehberi silmek istiyorsanız, **"ONAY"** ı seçiniz. Vazgeçmek için **"İPTAL"** i seçiniz.

**Rehber Ayarları > Kapı Açma Şifrelerini Silme :**

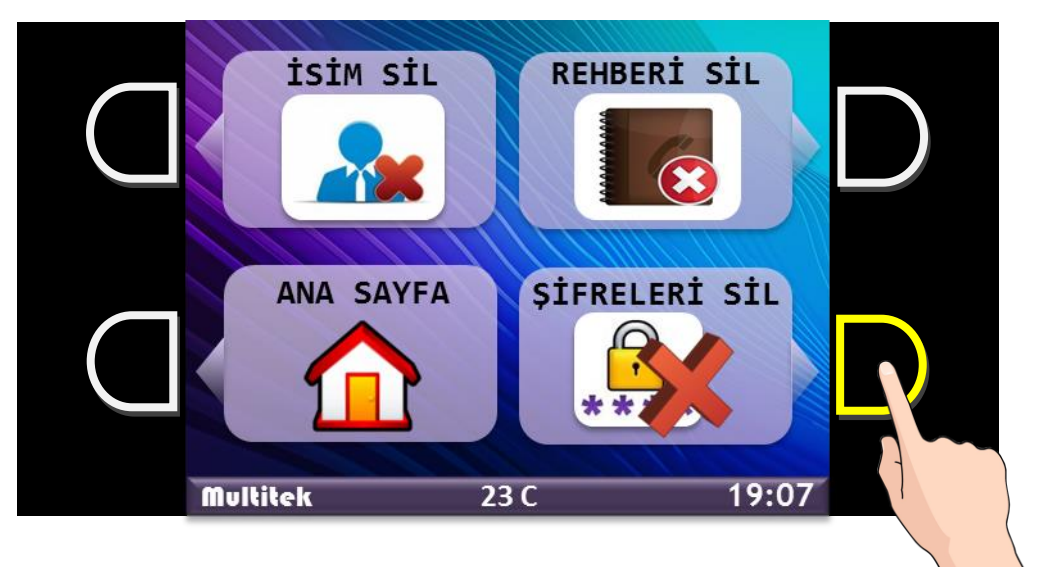

**"ŞİFRELERİ SİL"** Fonksiyonunu seçtikten sonra gelen onay ekranında,

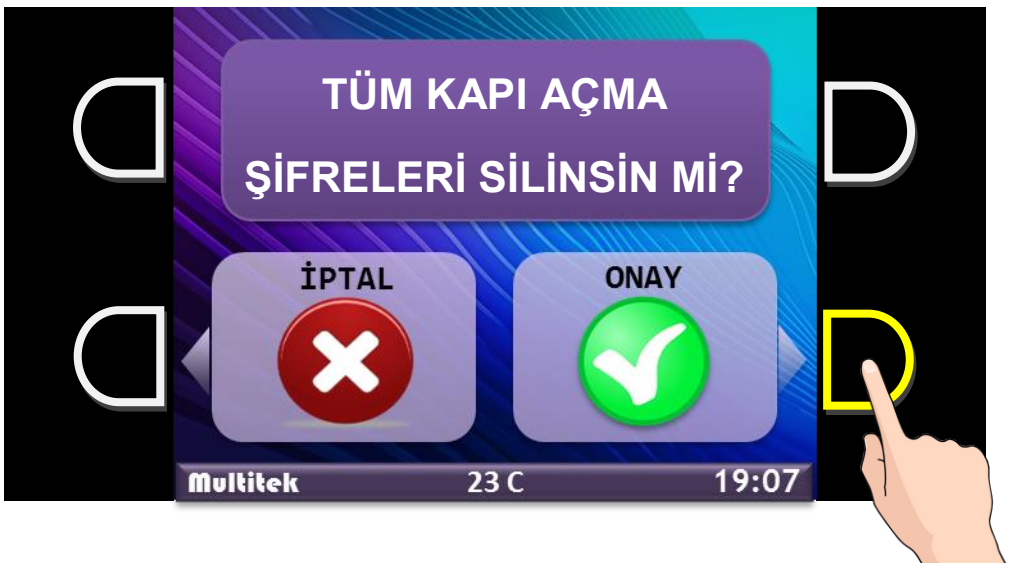

Bütün Kapı Açma Şifrelerini silmek istiyorsanız, **"ONAY"** ı seçiniz. Vazgeçmek için **"İPTAL"** i seçiniz.

#### **Kapı Paneli Ayarları "Seçenekler:**

Kapı Paneli ayarları için **"SEÇENEKLER"** fonksiyonu yanındaki butona dokunun.

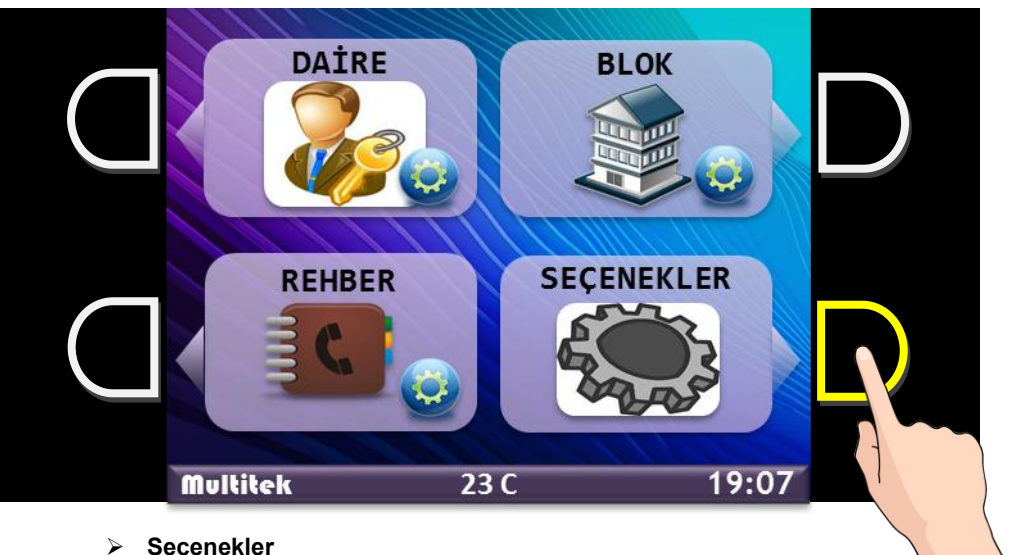

- - Tuş Takımı ve Led Çerçevesi renklerinin değiştirilmesi.
	- Kapı Otomatiği çekme süresinin değiştirilmesi.
	- **Diğer Ayarlar**
		- Menü dilinin değiştirilmesi "Türkçe İngilizce"
		- Kapı Paneli Kamerasının görüntüsünün izlenmesi

**Kapı Paneli Ayarları > Tuş Takımı ve Işıklı Çerçeve Renklerini Değiştirme:** Renk Ayarlarını değiştirmek için **"RENKLER"** fonksiyonunu seçiniz.

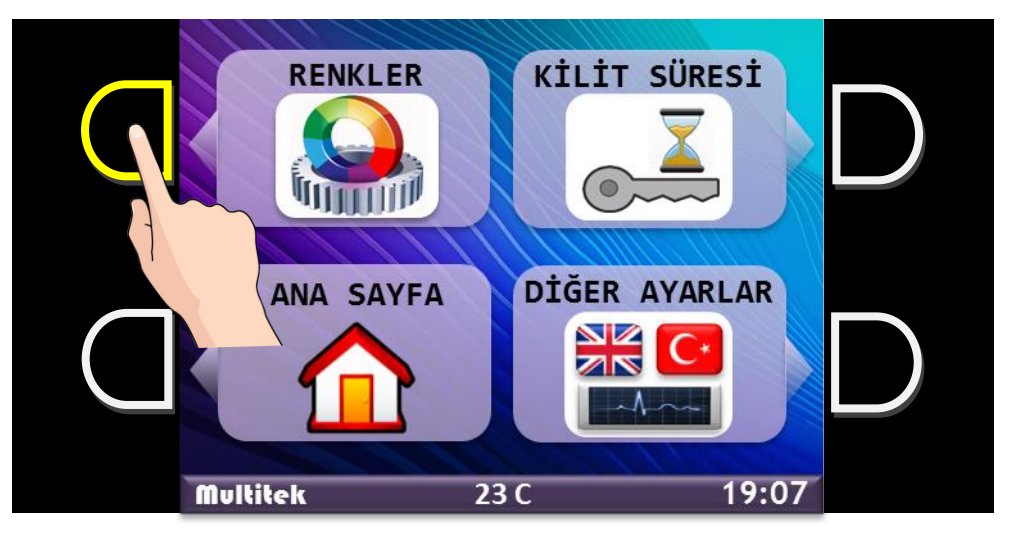

### **Kapı Paneli Ayarları > Renkler >Tuş Takımı Renklerini Değiştirme:**

Tuş Takımı Renklerini değiştirmek için **"TUŞ RENGİ"** fonksiyonunu seçiniz.

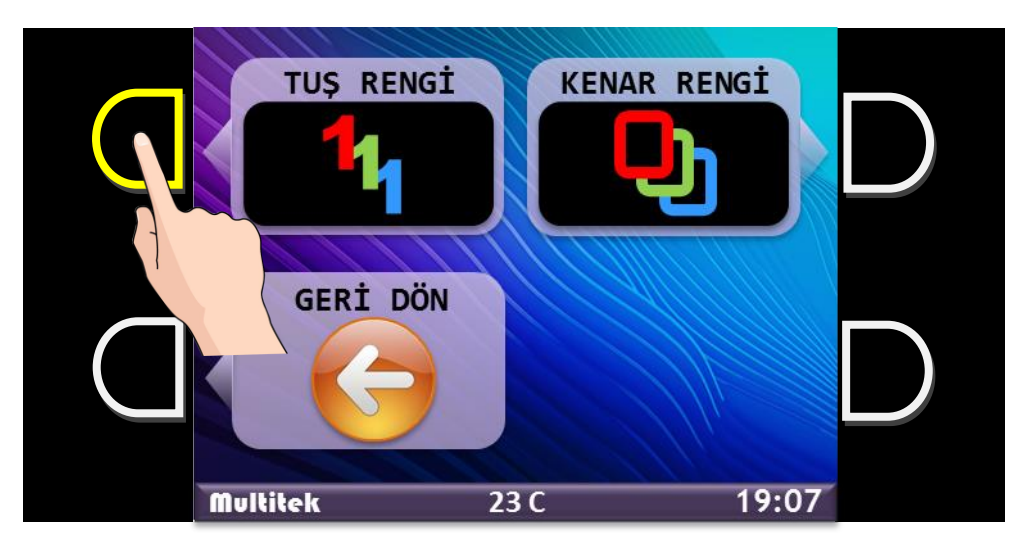

Renk Seçim Ekranında istediğiniz renkleri seçerek farklı renk tonları oluşturabilirsiniz.

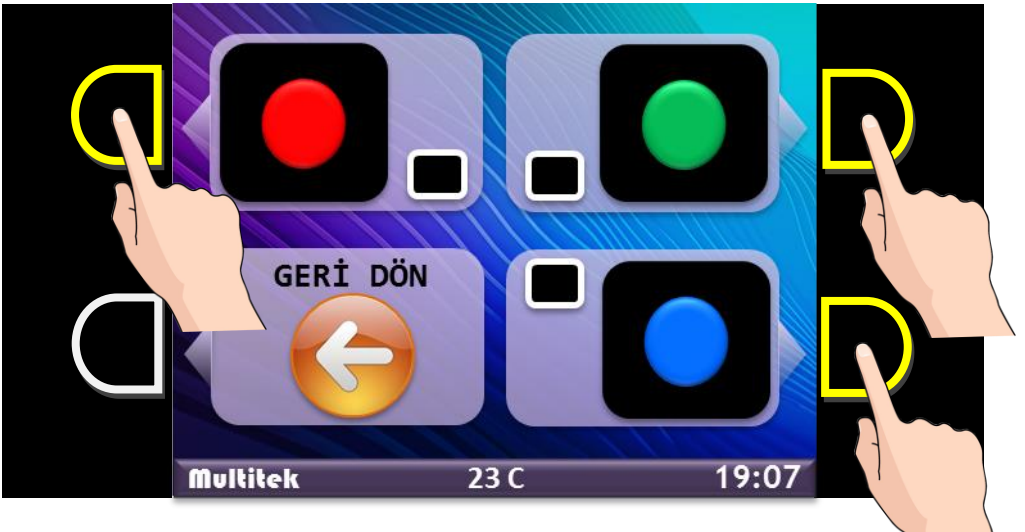

Seçilen Rengin yanına onay işareti konulacaktır.

Tuş Takımı Rengi değiştirildiğinde Panel LED Çerçevesinin renk ayarı da otomatik olarak değişir. Dilerseniz çerçeve renk ayarını ayrı olarak ayarlayabilirsiniz.

### **Kapı Paneli Ayarları > Renkler > Çerçeve Renklerini Değiştirme:**

Çerçeve Renklerini değiştirmek için **"KENAR RENGİ"** fonksiyonunu seçiniz.

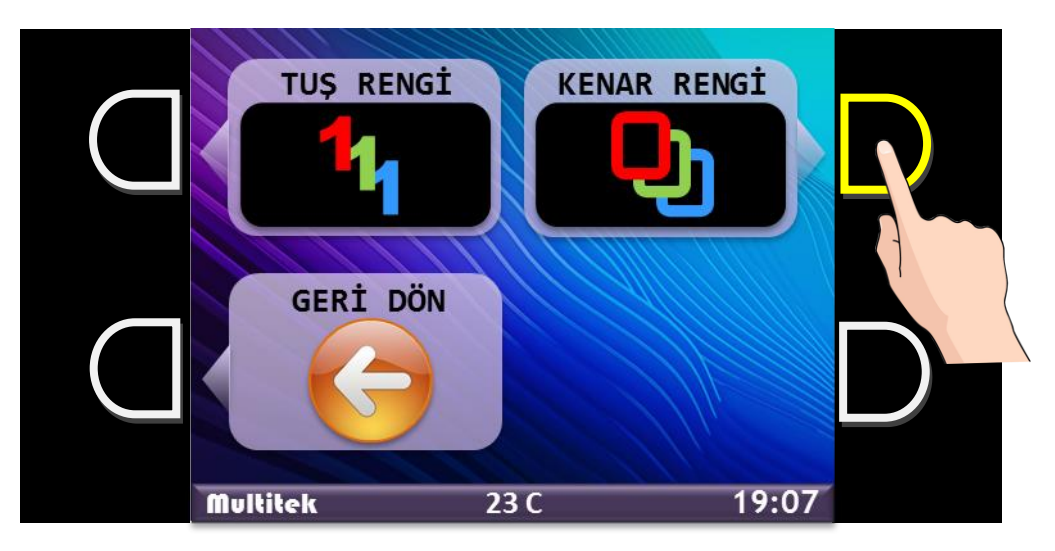

Renk Seçim Ekranında istediğiniz renkleri seçerek farklı renk tonları oluşturabilirsiniz.

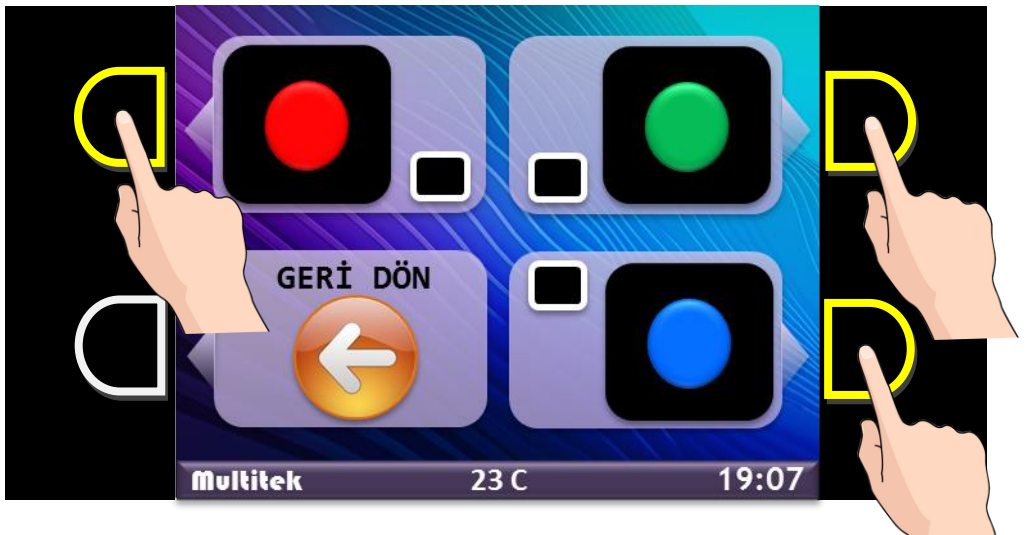

Seçilen Rengin yanına onay işareti konulacaktır.

Çerçeve Renk Ayarının değiştirilmesi Tuş Takımı Renk Ayarını değiştirmez.

### **Kapı Paneli Ayarları > Kapı Otomatiği Çekme Süresini Değiştirme:**

Kapı otomatiği çekme süresini değiştirmek için **"KİLİT SÜRESİ"** fonksiyonunu seçiniz.

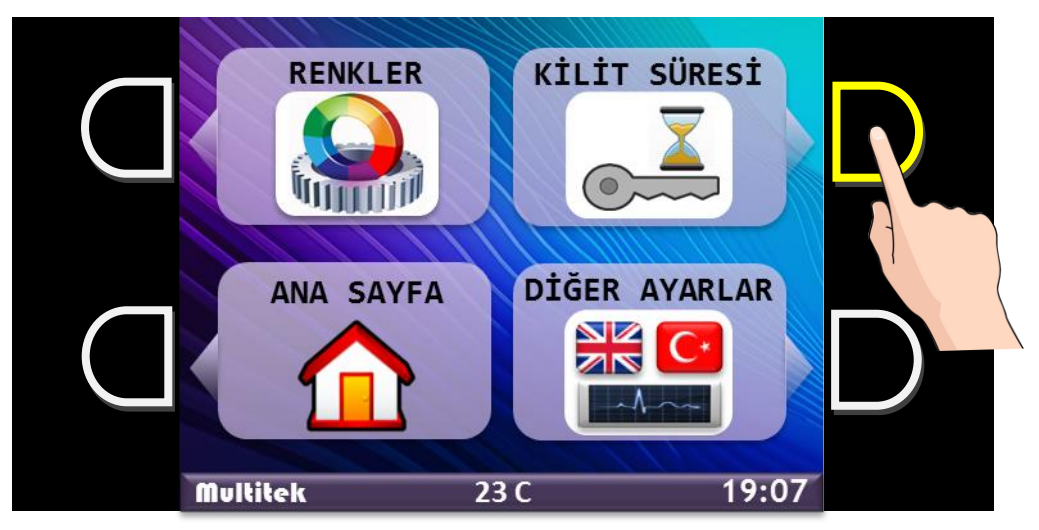

**"KİLİT SÜRESİ"** Fonksiyonunu seçtikten sonra gelen Klavye Ekranında, Mevcut kapı otomatiği çekme süresi görüntülenir.

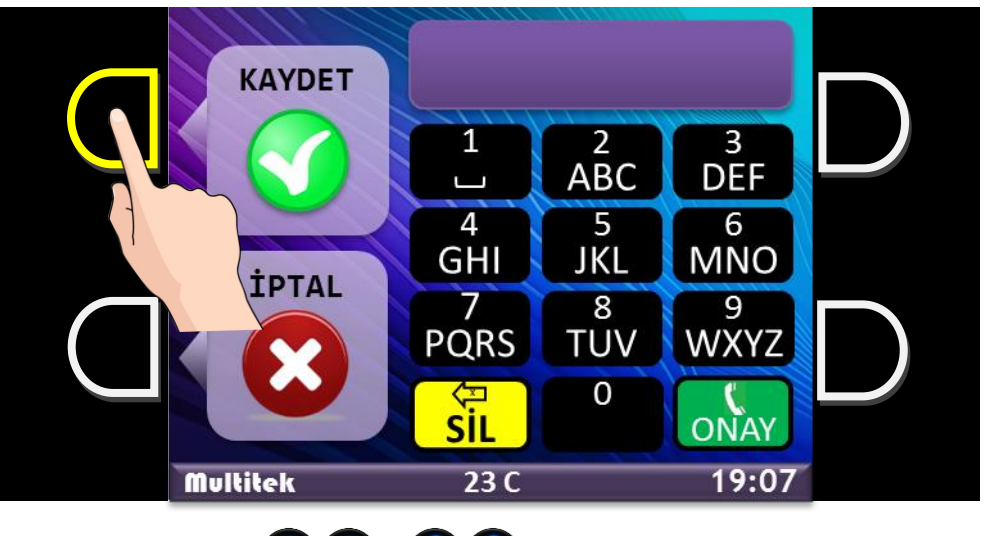

Yeni süreyi  $\bigcirc$   $\bigcirc$   $\bigcirc$  -  $\bigcirc$   $\bigcirc$  aralığında saniye değeri olarak girin.

**"KAYDET"** ile bilgileri kaydedin.

Veya kaydetmeden çıkmak için **"İPTAL"** e dokunun.

#### **Kapı Paneli Ayarları > Dil Seçenekleri ve Görüntü Ayarı:**

Menü dilini değiştirmek, kamera görüntüsünü izlemek için **"DİĞER AYARLAR"** fonksiyonunu seçiniz.

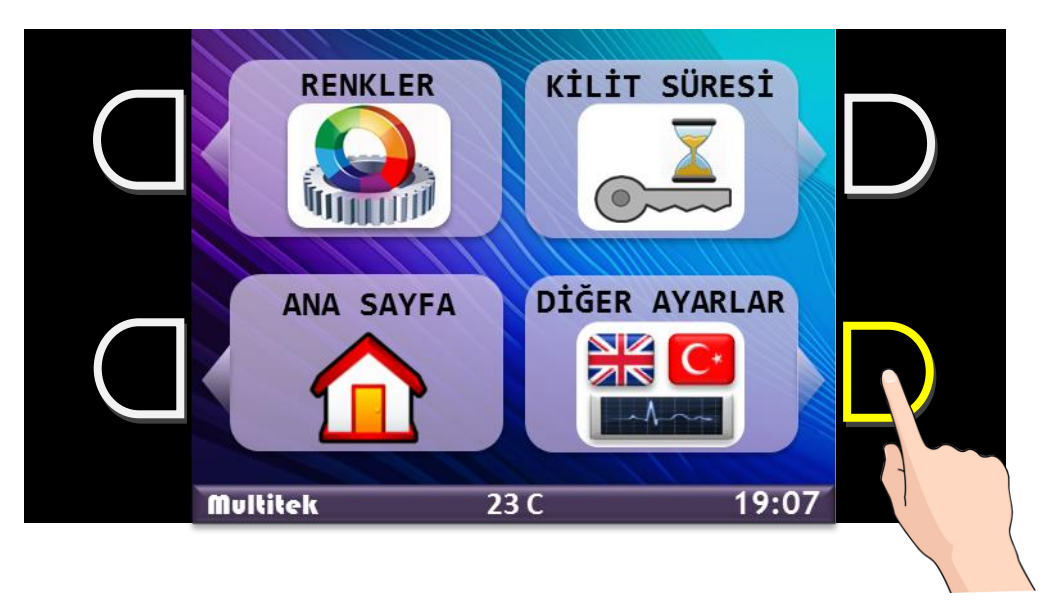

**Kapı Paneli Ayarları > Diğer Ayarlar > Dil Seçenekleri:**

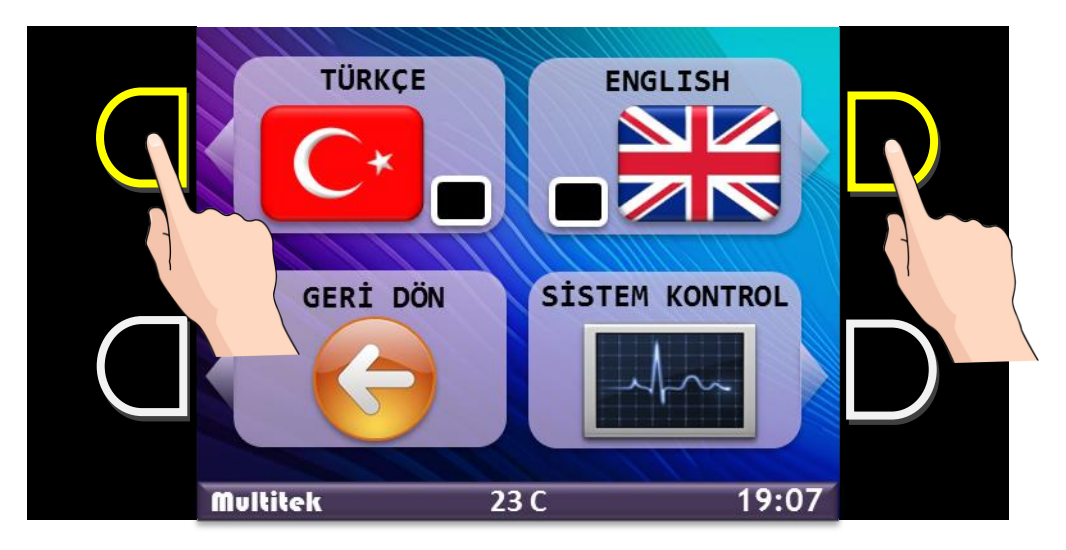

Ayar ekranında Türkçe ve İngilizce dilleri arasında seçim yapabilirsiniz.

**Kapı Paneli Ayarları > Diğer Ayarlar > Kamera Görüntüsü İzleme:**

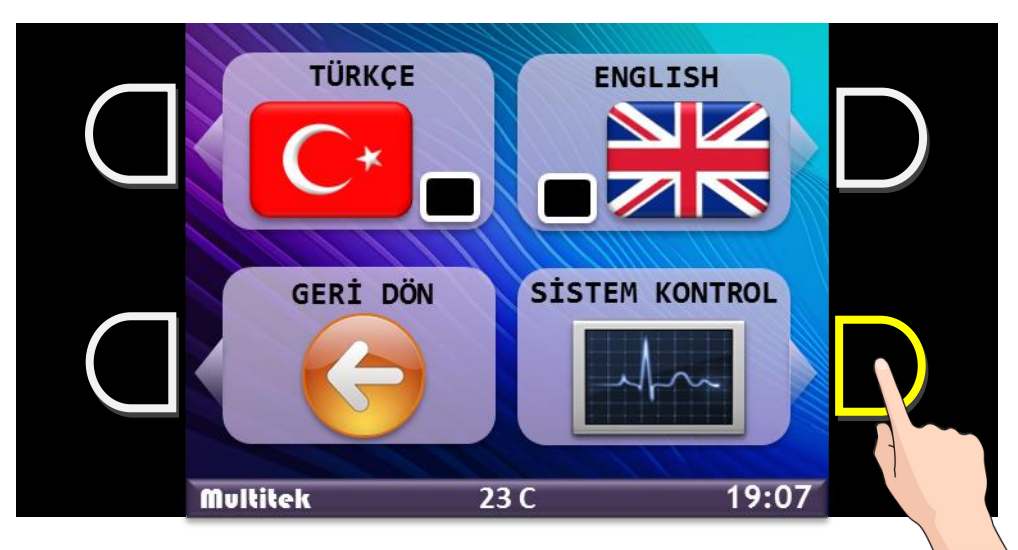

Kapı Paneli kamera görüntüsünü izlemek için **"SİSTEM KONTROL"** fonksiyonunu seçiniz. Ekrandaki kamera görüntüsünü kapatmak için tuş takımında  $\overline{\textbf{X}}$  butonuna dokunun.

## **DİĞER FONKSİYONLAR:**

 **Kapı Paneli Bilgilerini Görüntüleme:** Panel bekleme konumunda iken tuş takımından  $\binom{1}{2}$   $\binom{6}{5}$  tuşlayın.

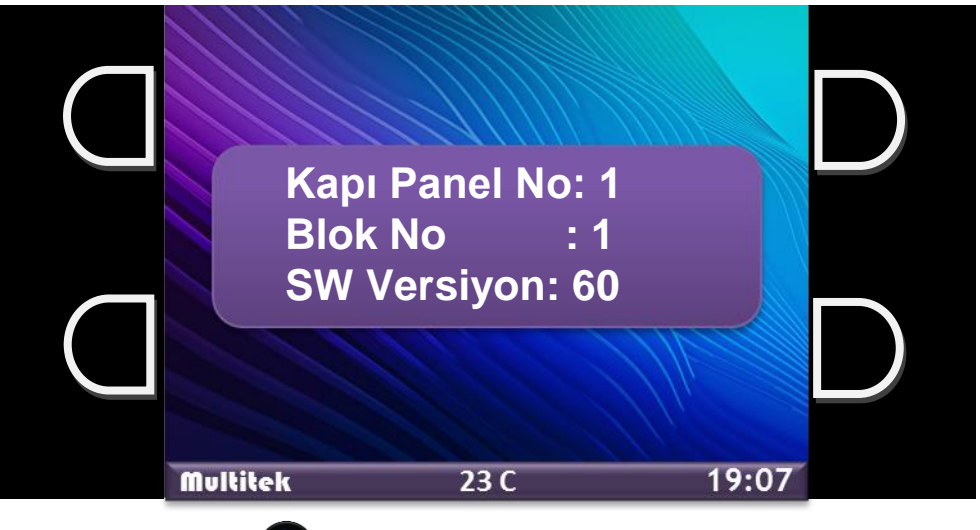

Ekrandan çıkmak için $\left(\frac{1}{2}\right)$  butonuna dokunun.

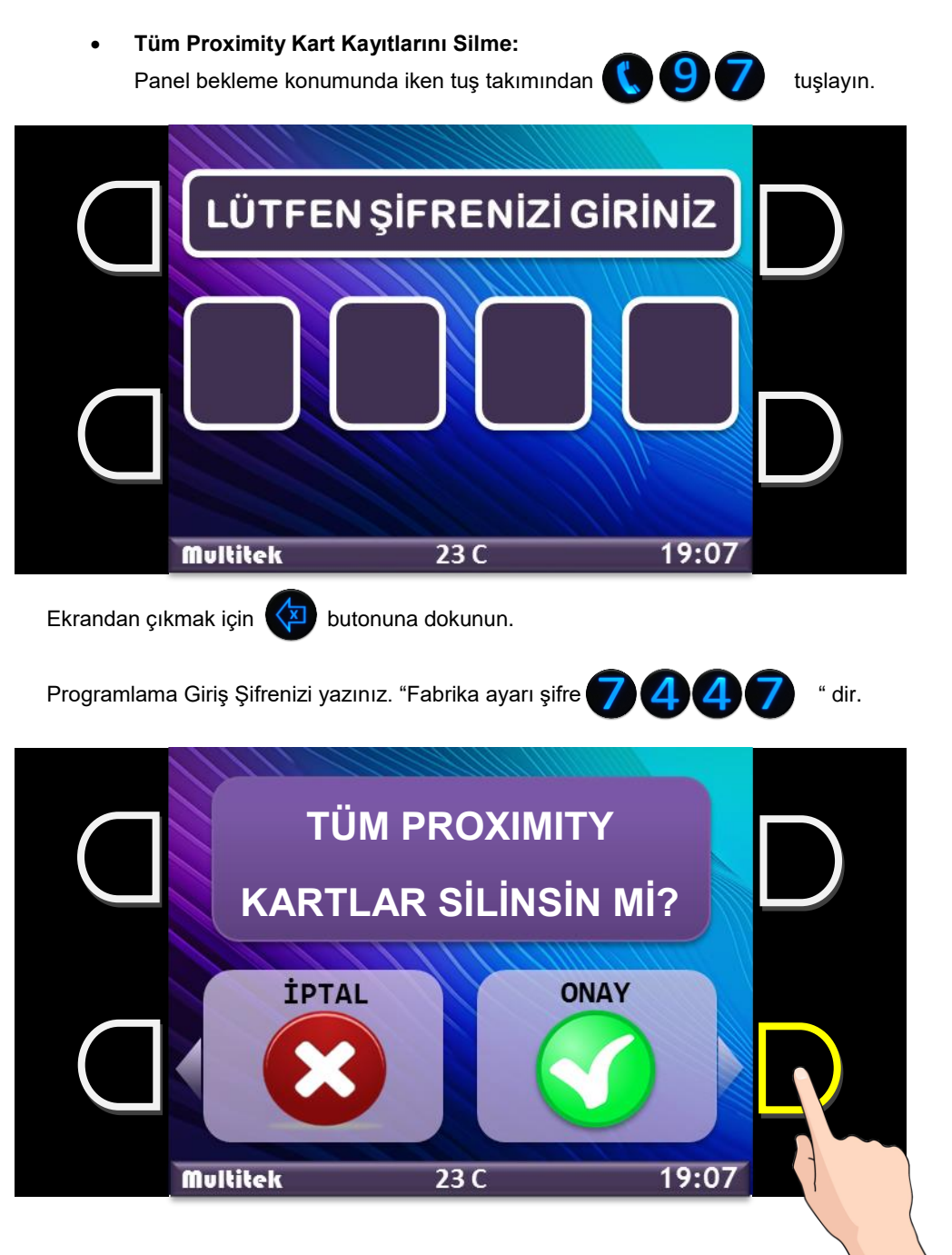

Bütün Proximity Kart Kayıtlarını silmek istiyorsanız, **"ONAY"** ı seçiniz. Vazgeçmek için **"İPTAL"** i seçiniz.

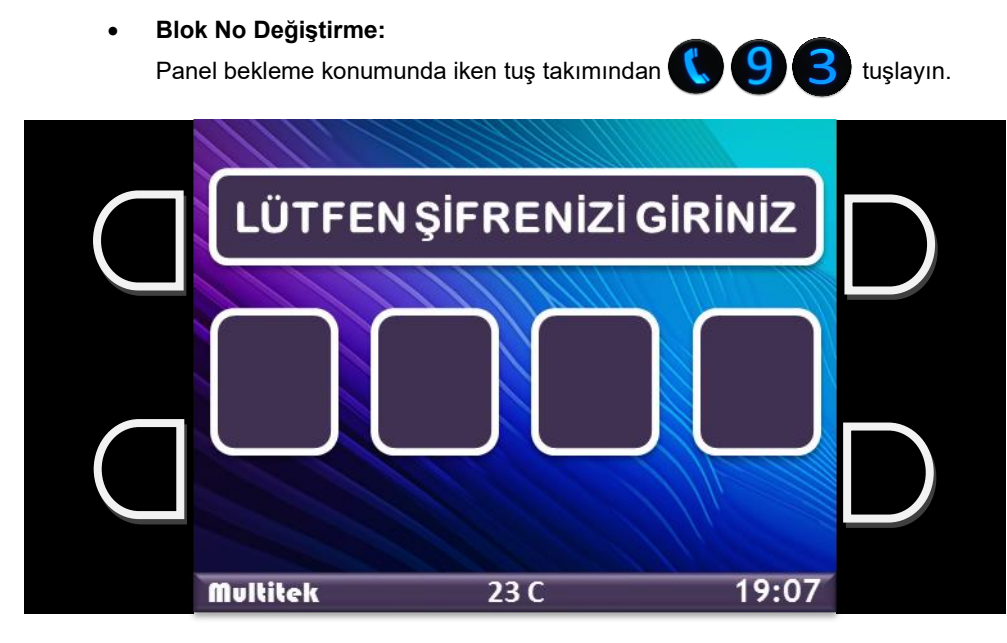

Programlama Giriş Şifrenizi yazınız. " Fabrika ayarı şifre **de ALA ALA** "dir.

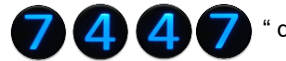

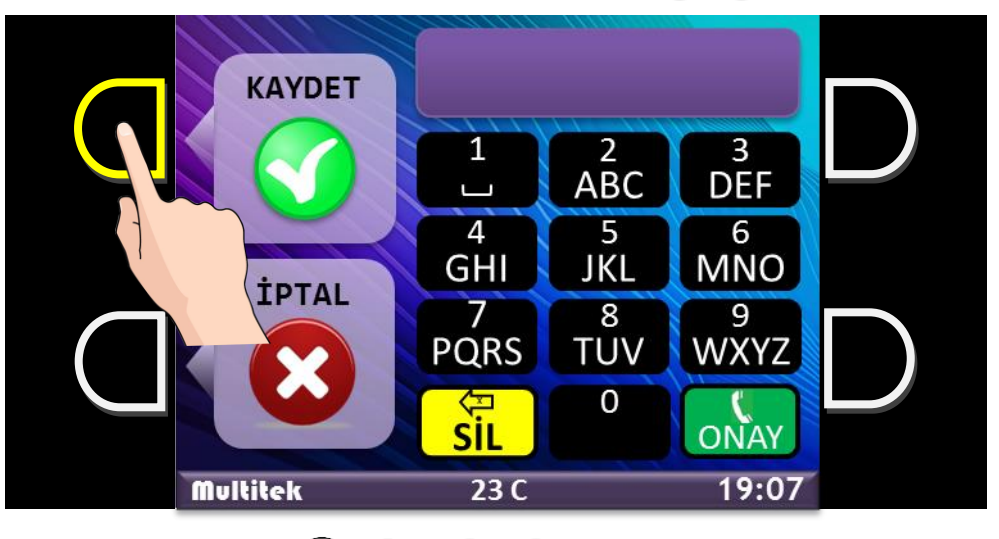

Blok No'sunu **000 - 99** aralığında bir No olarak girin.

**"KAYDET"** ile bilgileri kaydedin.

Veya kaydetmeden çıkmak için **"İPTAL"** e dokunun.

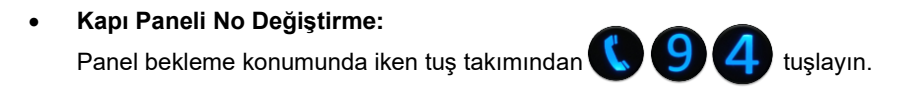

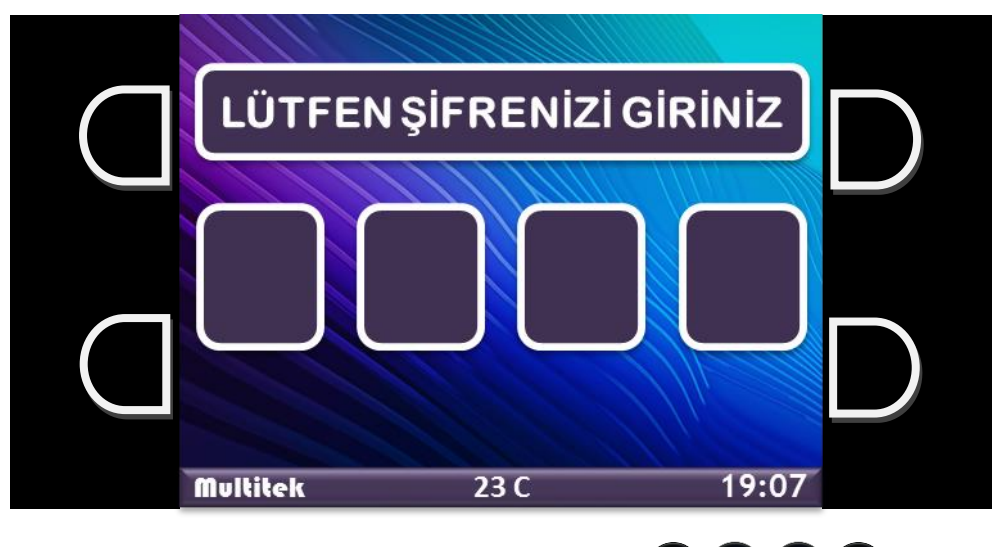

Programlama Giriş Şifrenizi yazınız. " Fabrika ayarı şifre **7 4 4 6 7** "dir.

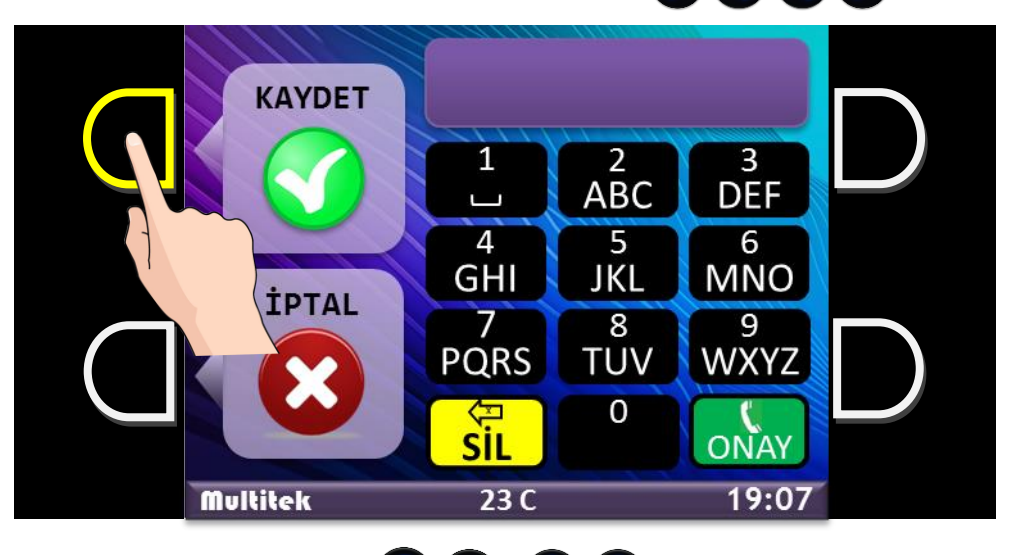

Kapı Panel No'sunu **000 - 99 - aralığında bir No olarak girin.** 

**"KAYDET"** ile bilgileri kaydedin.

Veya kaydetmeden çıkmak için **"İPTAL"** e dokunun.

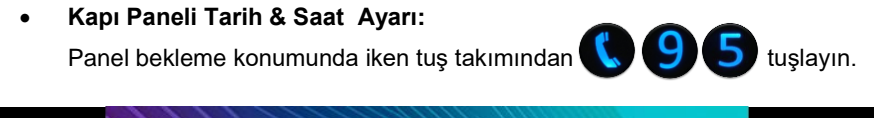

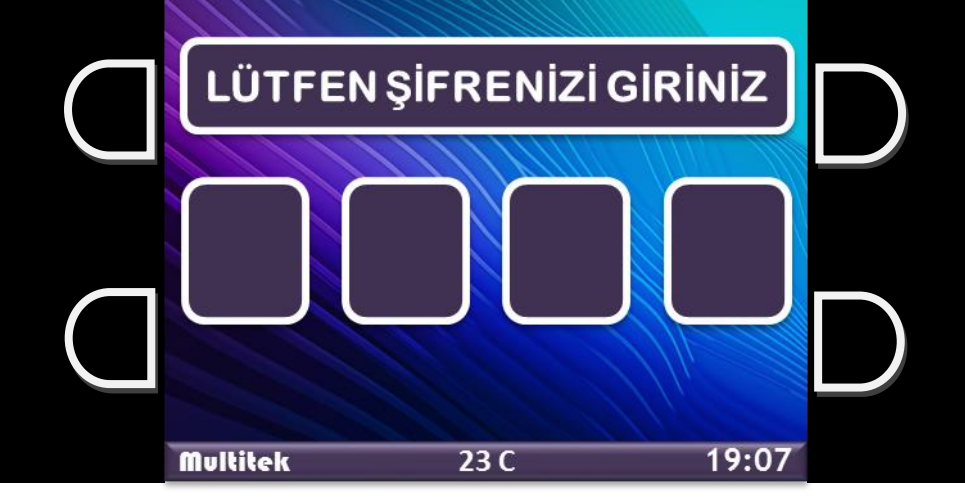

Programlama Giriş Şifrenizi yazınız. " Fabrika ayarı şifre **7 4 4 5 %** "dir.

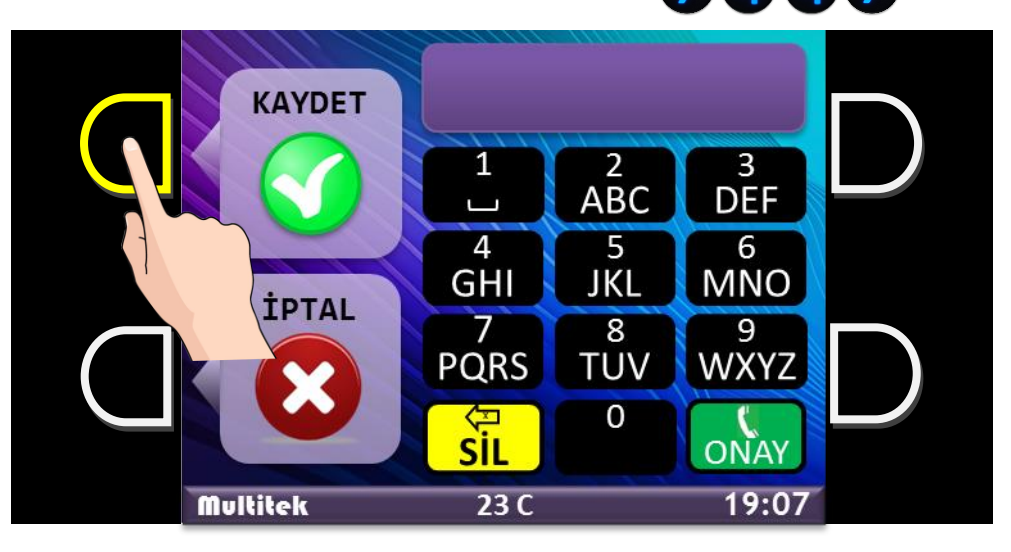

İlk çıkan ekranda Panelin mevcut saat bilgisi görüntülenir.

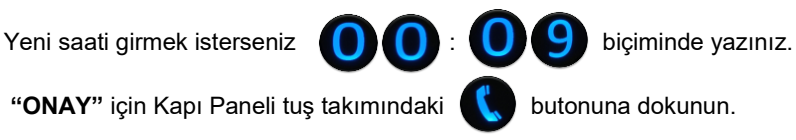

Saat girildikten sonra **"ONAY"** ın ardından;

**KAYDET**  $\frac{3}{\text{DEF}}$  $\overline{1}$  $\frac{2}{\mathsf{ABC}}$ 5  $\overline{4}$ 6 MNO JKL GHI **İPTAL**  $\frac{9}{WXYZ}$ 7  $\overline{8}$ **PQRS TUV**  $\overline{0}$ ख़ **Sil** 19:07 **Multitek**  $23C$ Yeni tarihi **000 / 09 / 14** biçiminde yazınız. Hatalı girişlerde "SİL" için Kapı Paneli tuş takımındaki (X) butonuna dokunun.

Tarih girdikten sonra **"KAYDET"** ile bilgileri kaydedin. Veya kaydetmeden çıkmak için **"İPTAL"** e dokunun.

Gelen ekranda Panelin mevcut tarih bilgisi görüntülenir.

# YETKİLİ SERVİS İSTASYONLARI:

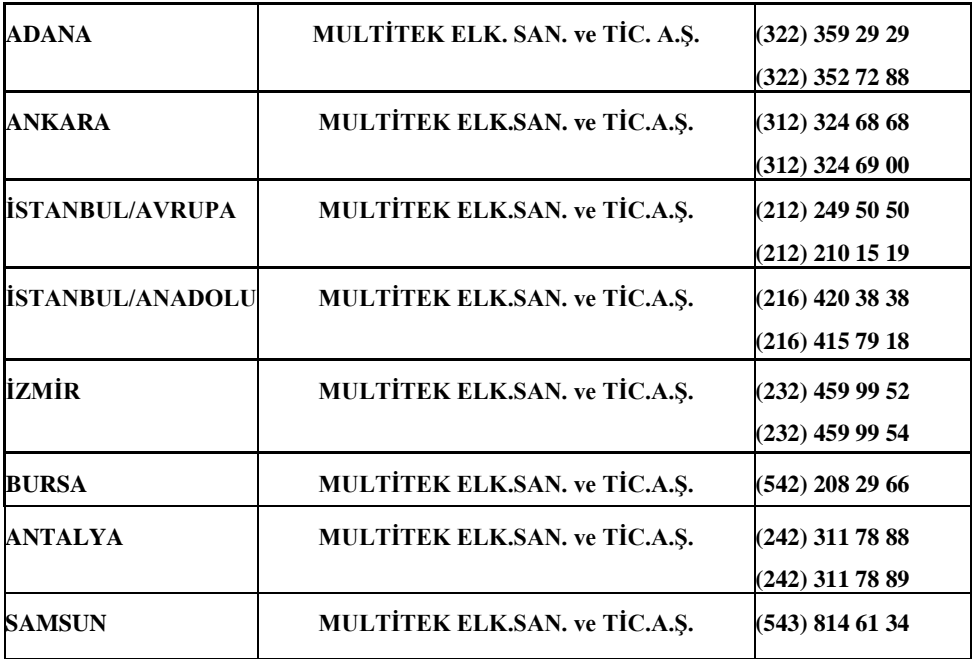

#### **Tüketicinin Seçimlik Hakları**

1. Malın ayıplı olduğunun anlaşılması durumunda tüketici;

a) Satılanı geri vermeye hazır olduğunu bildirerek sözleşmeden dönme,

b) Satılanı alıkoyup ayıp oranında satış bedelinden indirim isteme,

 c) Aşırı bir masraf gerektirmediği takdirde, bütün masrafları satıcıya ait olmak üzere satılanın ücretsiz onarılmasını isteme,

 ç) İmkân varsa, satılanın ayıpsız bir misli ile değiştirilmesini isteme, seçimlik haklarından birini kullanabilir.

2. Ücretsiz onarım veya malın ayıpsız misli ile değiştirilmesi hakları üretici veya ithalatçıya karşı da kullanılabilir. Satıcı, üretici ve ithalatçı tüketicinin bu hakkını kullanmasından müteselsilen sorumludur.

3. Tüketicinin, malın ayıpsız misli ile değiştirilmesi hakkını seçmesi durumunda satıcı, üretici veya ithalatçının, malın ayıpsız misli ile değiştirilmesi talebinin kendilerine bildirilmesinden itibaren azami otuz iş günü içerisinde, bu talebi yerine getirmesi zorunludur. Ancak tüketicinin ücretsiz onarım talebi, yönetmelikte azami tamir süresi belirlendiyse belirtilen azami tamir süresi içinde yerine getirilir. Aksi hâlde tüketici diğer seçimlik haklarını kullanmakta serbesttir.

4. Tüketicinin sözleşmeden dönme veya ayıp oranında bedelden indirim hakkını seçtiği durumlarda, ödemiş olduğu bedelin tümü veya bedelden yapılan indirim tutarı derhal tüketiciye iade edilir.

5. Seçimlik hakların kullanılması nedeniyle ortaya çıkan tüm masraflar, tüketicinin seçtiği hakkı yerine getiren tarafça karşılanır. Tüketici bu seçimlik haklarından biri ile birlikte tazminat da talep edebilir.

6. Uyuşmazlık olması halinde uyuşmazlığınızın çözümlenmesi için; uyuşmazlık bedeline göre ikamet edilen yerdeki veya mal/hizmetin satın alındığı yerdeki Kaymakamlık bünyesinde yer alan Tüketici Sorunları Hakem Heyetine veya Tüketici Mahkemesi'ne başvurula bilinir.

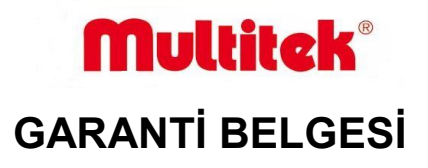

Bu belge; 6502 sayılı Tüketicinin Korunması Hakkında Kanun ve Kanun'a dayanarak yürürlüğe konulan Garanti Belgesi Yönetmeliği uyarınca, T.C. Gümrük ve Ticaret Bakanlığı Tüketicinin Korunması ve Piyasa Gözetimi Genel Müdürlüğü'nün hazırlamış olduğu usul ve esaslara göre hazırlanmıştır.

## **İMALATÇI / İTHALATÇI FİRMANIN**

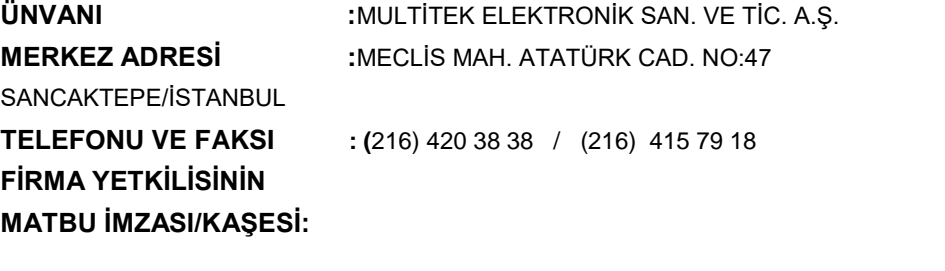

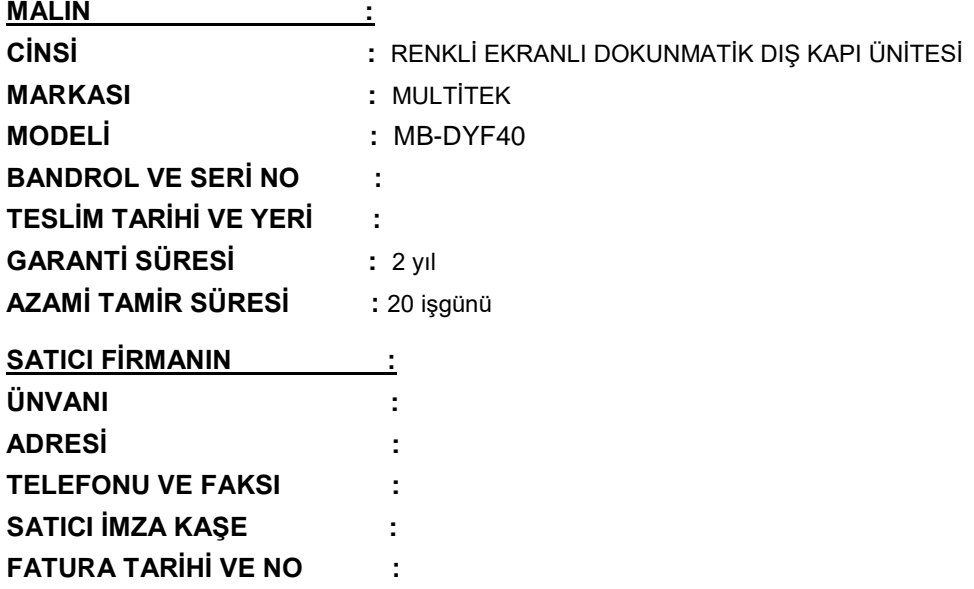

## **GARANTİ ŞARTLARI**

1. Garanti süresi; malın tüketiciye teslim tarihinden itibaren başlar ve 2 (iki) yıldır.

2. Malın bütün parçaları dahil olmak üzere tamamı firmamızın garanti kapsamındadır.

3. Malın arızalanması durumunda, tamirde geçen süre garanti süresine eklenir. Malın tamir süresi en fazla 20 (yirmi) iş günüdür. Bu süre, garanti süresi içerisinde mala ilişkin arızanın yetkili servis istasyonuna veya satıcıya bildirimi tarihinde itibaren başlar. Tüketicinin bulunduğu yerde yetkili servis istasyonunun olmaması halinde satış sonrası hizmetlerin verilmesinden, tüketiciye en yakın yerdeki yetkili servis istasyonu sorumludur. Tüketiciye en yakın yerdeki yetkili servis istasyonunda satış sonrası hizmet verilmesinin mümkün olmaması durumunda; malın firma merkezine ya da diğer bir yetkili servis istasyonuna ulaştırılması ve geri gönderilmesi ile ilgili olarak tüketiciden nakliye, posta, kargo veya benzeri herhangi bir ulaşım gideri talep edilemez.

4. Tüketicinin arıza bildirimini; telefon, faks, e-posta, iadeli taahhütlü mektup veya benzeri bir yolla yapması mümkündür. Ancak, uyuşmazlık halinde bildirime ilişkin ispat yükümlülüğü tüketiciye aittir.

5. Malın garanti süresi içerisinde yetkili servis istasyonuna veya satıcıya tesliminden itibaren arızasının on iş günü içerisinde giderilememesi halinde, üretici veya ithalatçının; malın tamiri tamamlanıncaya kadar, benzer özelliklere sahip başka bir malı tüketicinin kullanımına tahsis etmesi zorunludur.

6. Yetkili servis istasyonlarının, bakım ve onarımını yaptıkları mallara ait değiştirilen yedek parçaları; garanti süresi içerisinde tüketiciye göstermesi zorunludur.

7. Garanti uygulaması sırasında değiştirilen malın garanti süresi, satın alınan malın kalan garanti süresi ile sınırlıdır.

8. Malın ayıplı olduğunun anlaşılması durumunda tüketici

a) Satılanı geri vermeye hazır olduğunu bildirerek sözleşmeden dönme,

b) Satılanı alıkoyup ayıp oranında satış bedelinden indirim isteme,

c) Aşırı bir masraf gerektirmediği takdirde, bütün masrafları satıcıya ait olmak üzere ücretsiz onarılmasını isteme,

 ç) İmkân varsa, satılanın ayıpsız bir misli ile değiştirilmesini isteme, seçimlik haklarından birini kullanabilir. Ücretsiz onarım veya malın ayıpsız misli ile değiştirilmesi hakları üretici veya ithalatçıya karşı da kullanılabilir. Satıcı, üretici ve ithalatçı tüketicinin bu hakkını kullanmasından müteselsilen sorumludur.

9. Tüketicinin, ücretsiz onarım hakkını kullanması halinde malın;

- a) Garanti süresi içinde tekrar arızalanması,
- b) Tamiri için gereken azami sürenin aşılması,

 c) Tamirinin mümkün olmadığının, yetkili servis istasyonu, satıcı, üretici veya ithalatçı tarafından bir raporla belirlenmesi, durumlarında; tüketici malın bedel iadesini, ayıp oranında bedel indirimini veya imkan varsa malın ayıpsız misli ile değiştirilmesini satıcıdan talep edebilir. Tüketicinin, malın ayıpsız misli ile değiştirilmesi hakkını seçmesi durumunda satıcı, üretici veya ithalatçının, malın ayıpsız misli ile değiştirilmesi talebinin kendilerine bildirilmesinden itibaren azami otuz iş günü içerisinde, bu talebi yerine getirmesi zorunludur. Ancak tüketicinin ücretsiz onarım talebi, yönetmelikte azami tamir süresi belirlendiyse belirtilen azami tamir süresi içinde yerine getirilir. Aksi hâlde tüketici diğer seçimlik haklarını kullanmakta serbesttir.

10. Tüketicinin sözleşmeden dönme veya ayıp oranında bedelden indirim hakkını seçtiği durumlarda, ödemiş olduğu bedelin tümü veya bedelden yapılan indirim tutarı derhal tüketiciye iade edilir.

11. Seçimlik hakların kullanılması nedeniyle ortaya çıkan tüm masraflar, tüketicinin seçtiği hakkı yerine getiren tarafça karşılanır. Tüketici bu seçimlik haklarından biri ile birlikte tazminat da talep edebilir.

12. Uyuşmazlık olması halinde uyuşmazlığınızın çözümlenmesi için; uyuşmazlık bedeline göre ikamet edilen yerdeki veya mal/hizmetin satın alındığı yerdeki Kaymakamlık bünyesinde yer alan Tüketici Sorunları Hakem Heyetine veya Tüketici Mahkemesi'ne başvurula bilinir.

13. Arızalarda kullanım hatasının bulunup bulunmadığının, yetkili servis istasyonları, yetkili servis istasyonunun mevcut olmaması halinde sırasıyla; malın satıcısı, ithalatçısı veya üreticisinden birisi tarafından mala ilişkin azami tamir süresi içerisinde düzenlenen raporla belirlenmesi ve bu raporun bir nüshasının tüketiciye verilmesi zorunludur. Tüketiciler, bu rapora ilişkin olarak bilirkişi tarafından tespit yapılması talebiyle uyuşmazlığın parasal değerini dikkate alarak tüketici hakem heyetine veya tüketici mahkemesine başvurabilir.

14. Satıcı tarafından bu Garanti Belgesinin verilmemesi durumunda, tüketici Gümrük ve Ticaret Bakanlığı Tüketicinin Korunması ve Piyasa Gözetimi Genel Müdürlüğüne başvurabilir.

15. Malın kullanma kılavuzunda yer alan hususlara aykırı kullanılmasından kaynaklanan arızalar garanti kapsamı dışındadır.

**TARİH: 13.08.2014 REVİZYON TARİHİ: 21.03.2016 REVİZYON NO:03 DOKÜMAN NO: MLŞ14- 46 SAYFA NO: 46/46**